# **Dell Wyse ThinOS**

# **Version 8.2\_015**

**Release Notes**

# Contents

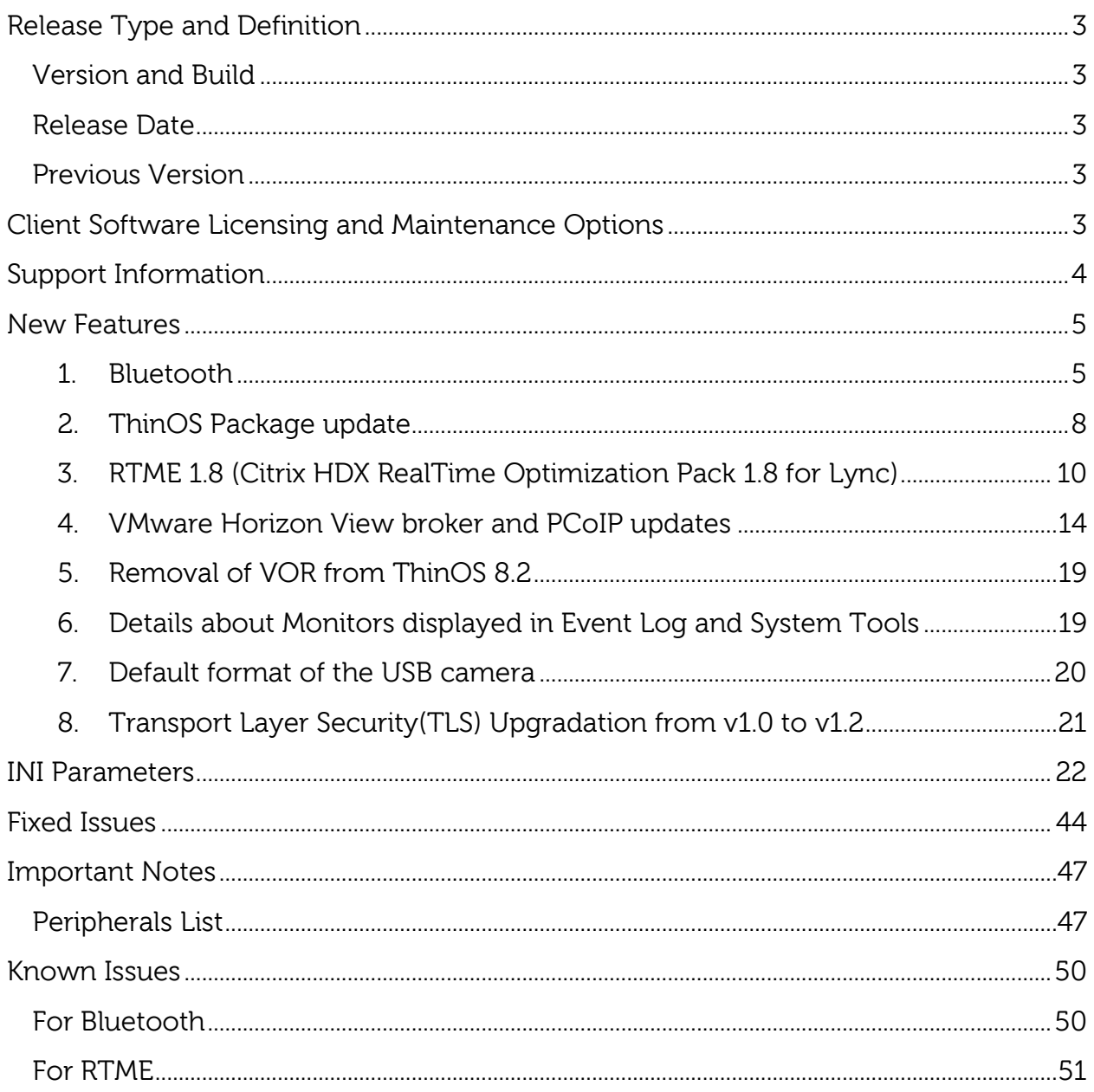

### <span id="page-2-0"></span>**Release Type and Definition**

Dell Wyse ThinOS software is designed to run on a broad array of Dell Wyse hardware platforms. New releases are created to support new hardware platforms, correct defects, make enhancements, or add new features. These releases are tested and supported on current, actively shipping hardware platforms, and those hardware platforms that are within their first year after their official End of Life date. Beyond that one year time period, new software releases are no longer certified for use with the older hardware, even though it is possible that they may still work. This allows us to advance our product with features and functions that might not have been supported by the previous hardware, with previous generation CPUs and supporting components.

#### <span id="page-2-1"></span>**Version and Build**

8.2, Build 015

#### <span id="page-2-2"></span>**Release Date**

March 7, 2016

#### <span id="page-2-3"></span>**Previous Version**

Release 8.1, Build 029

### <span id="page-2-4"></span>**Client Software Licensing and Maintenance Options**

Dell Wyse thin client software maintenance is required to receive new versions of thin client software and subsequent releases of corresponding documentation and tools. Use of this software on more than one device requires you to first purchase the additional copies of, or licenses to, the software from Dell Wyse.

### <span id="page-3-0"></span>**Support Information**

The following table lists the supported hardware platforms:

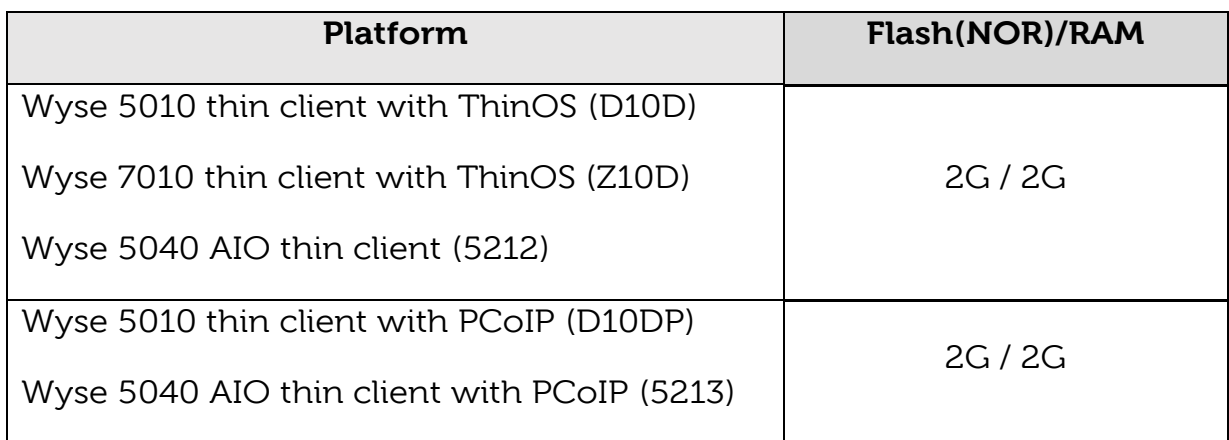

### <span id="page-4-0"></span>**New Features**

<span id="page-4-1"></span>This release consists of the following new features:

#### **1. Bluetooth**

This feature helps you to connect your thin client with the Bluetooth enabled devices such as headsets and mouse devices.

#### **Supported Platform**

Intel wireless chipset 7260 comes with an integrated Bluetooth module. ThinOS Bluetooth feature is based on this technology. The following platforms with **Intel wireless chipset 7260** support the Bluetooth feature.

- o Wyse 7010 thin client with ThinOS (Z10D)
- o Wyse 5010 thin client with ThinOS (D10D)
- o Wyse 5040 AIO thin client (5212)
- o Wyse 5010 thin client with PCoIP (D10DP)
- o Wyse 5040 AIO thin client with PCoIP (5213)

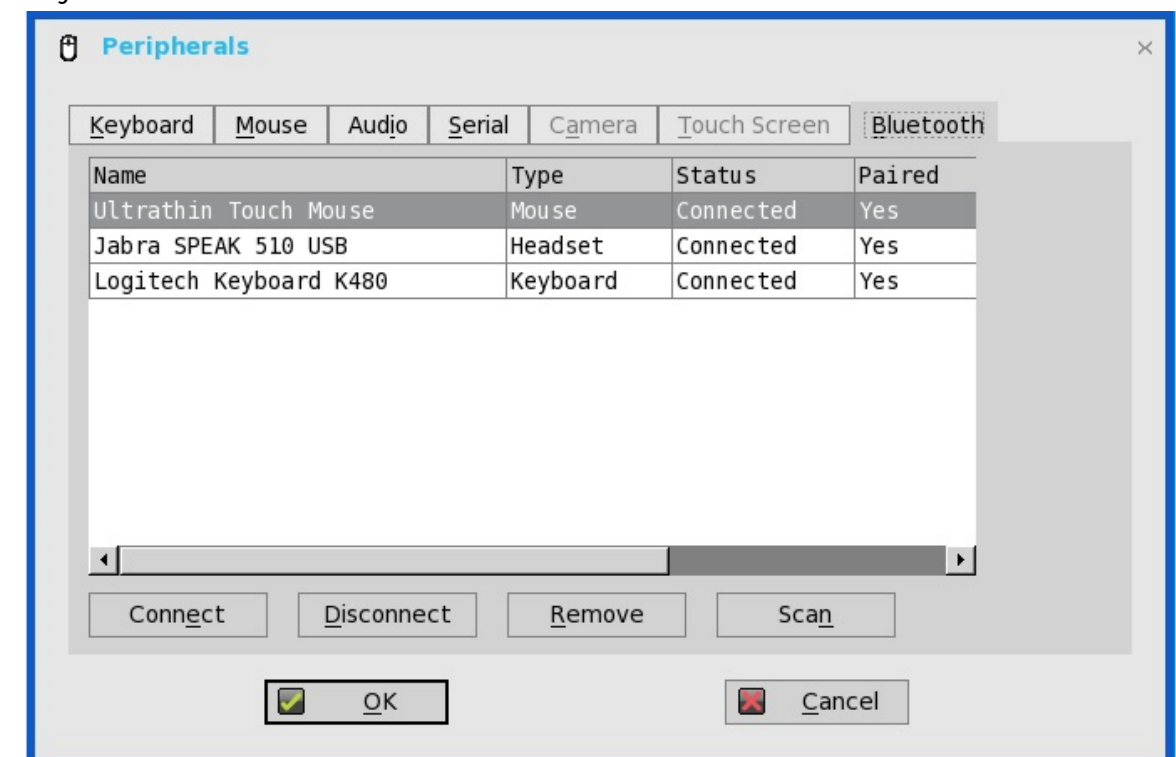

#### **Bluetooth version**

Bluetooth smart is not supported on ThinOS.

#### **Bluetooth devices**

ThinOS 8.2 supports Human Interface Devices (HID) and Headset Bluetooth devices.

#### **HID type**

- HID includes mouse and keyboard.
- The maximum number of HIDs that can be connected is seven.

#### **Headset type**

- **Bluetooth headset is supported.**
- The maximum number of Bluetooth headsets that can be connected is one.

Other types of Bluetooth devices are not scanned and supported in this release.

#### **Page Scan mode**

All Bluetooth devices enter into Page Scan mode. Different Bluetooth devices enter into the Page Scan mode at different instances such as when a specific button is pressed three times or a specific button is pressed and held until the LED turns blue.

#### **Difference between Status and Paired**

ThinOS Bluetooth page has two columns, namely, **Status** and **Paired**.

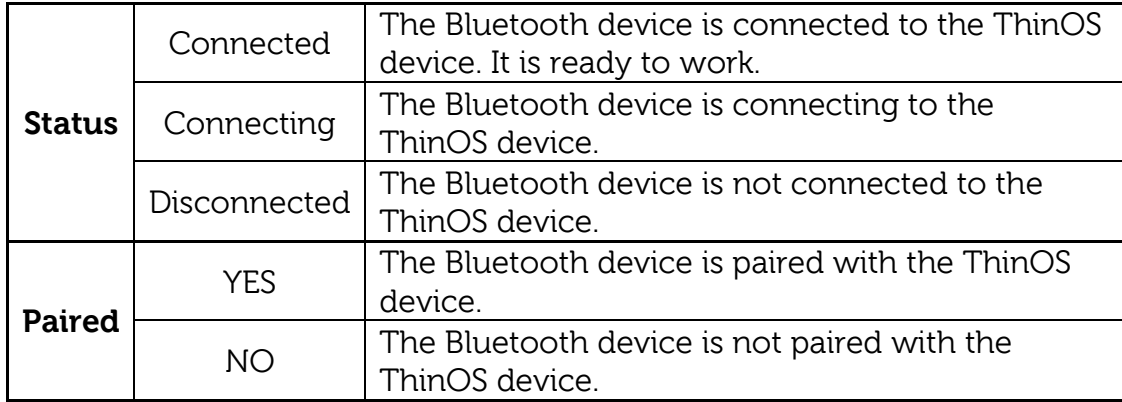

#### **Auto Connect**

The Auto Connect function is designed for HID devices.

- $\triangleright$  Pre-condition
	- **ThinOS has no HID devices connected such as USB or** Bluetooth HID devices.
- The Bluetooth HID devices are configured as Page Scan mode.
- Auto connect

When you start the ThinOS client, the Bluetooth HIDs can connect to ThinOS automatically without scanning or pairing operations.

#### **Reconnect**

When you restart the system with the Bluetooth device (HID/headset) that is already paired and connected, the Bluetooth device automatically reconnects within a few seconds.

For example, you can hover the Bluetooth mouse, and then click a few times for the Bluetooth mouse to reconnect successfully. The Bluetooth headset reconnects automatically, but might require you to manually close or reopen the device on certain occasions.

#### **Certified Devices**

Following are the Bluetooth certified devices:

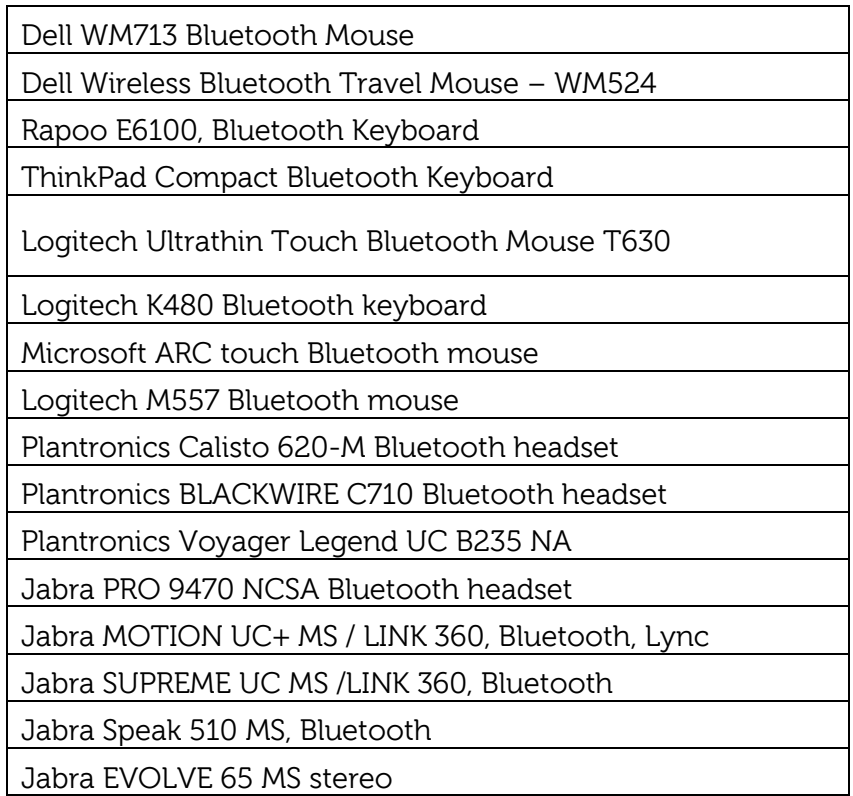

For known issues, refer to [Known Issues](#page-49-0) in this release notes.

#### <span id="page-7-0"></span>**2. ThinOS Package update**

#### **Base package update and integration into firmware image**

In the ThinOS 8.1 release, the base.i386.pkg was introduced for HDX FR to work on ThinOS. It was a separate package and only required when HDX FR was needed.

In the ThinOS 8.2 release, the base.i386.pkg package is updated to newer version and integrated into the ThinOS firmware image. You need not install or update this package on the system running ThinOS 8.2. If you delete this package by using the **Delete All** button, the package is reinstalled automatically on the system after the system restart.

#### **FR.i386.pkg package update**

The FR.i386.pkg package was introduced in ThinOS 8.1. In this release, the FR package is updated to resolve a few issues.

If the latest version of the  $FR.i386.pkq$  package is not installed on the thin client, you must manually download this package and then install or update it on the ThinOS 8.2 system. The manual installation procedure is the same as described in the RTME package section.

The FR. i386. pkg version in this release is v1.09.

#### **RTME.i386.pkg package**

The RTME.i386.pkg is a new package introduced in the ThinOS 8.2 release for RTME 1.8 support (Citrix HDX Realtime Optimization Pack 1.8 for Lync).

If this package is not installed on your thin client, you must manually download this package, and then install it on the ThinOS 8.2 system. For manual installation, see [Installation of Packages](#page-9-1) in the RTME section.

The RTME.  $i386.$  pkg version in this release is v1.07.

#### **PCoIP.i386.pkg update**

In the 8.2 release, the PCoIP.i386.pkg package is displayed in the **Packages** tab in the **System Tools** dialog box for Wyse 5010 thin client with PCoIP (D10DP) and Wyse 5040 AIO thin client with PCoIP (5213).

You need not have to install this package manually. If you delete the package using the **Delete All** button, it is automatically reinstalled on the system after the system restart.

The PCoIP. i386.pkg version in this release is v1.04.

**Note**: From this release, base.i386.pkg is mandatory for all ThinOS clients. PCoIP package is mandatory for Wyse 5010 thin client with PCoIP (D10DP) and Wyse 5040 AIO thin client (5213). These two packages are integrated into the ThinOS firmware image. Installing the latest ThinOS firmware image will automatically install the latest version of these packages on ThinOS client. You cannot manually install or upgrade these embedded packages. However, the package version details of respective packages are displayed in the **Packages** tab in the **System Tools** dialog box for engineering information purpose only.

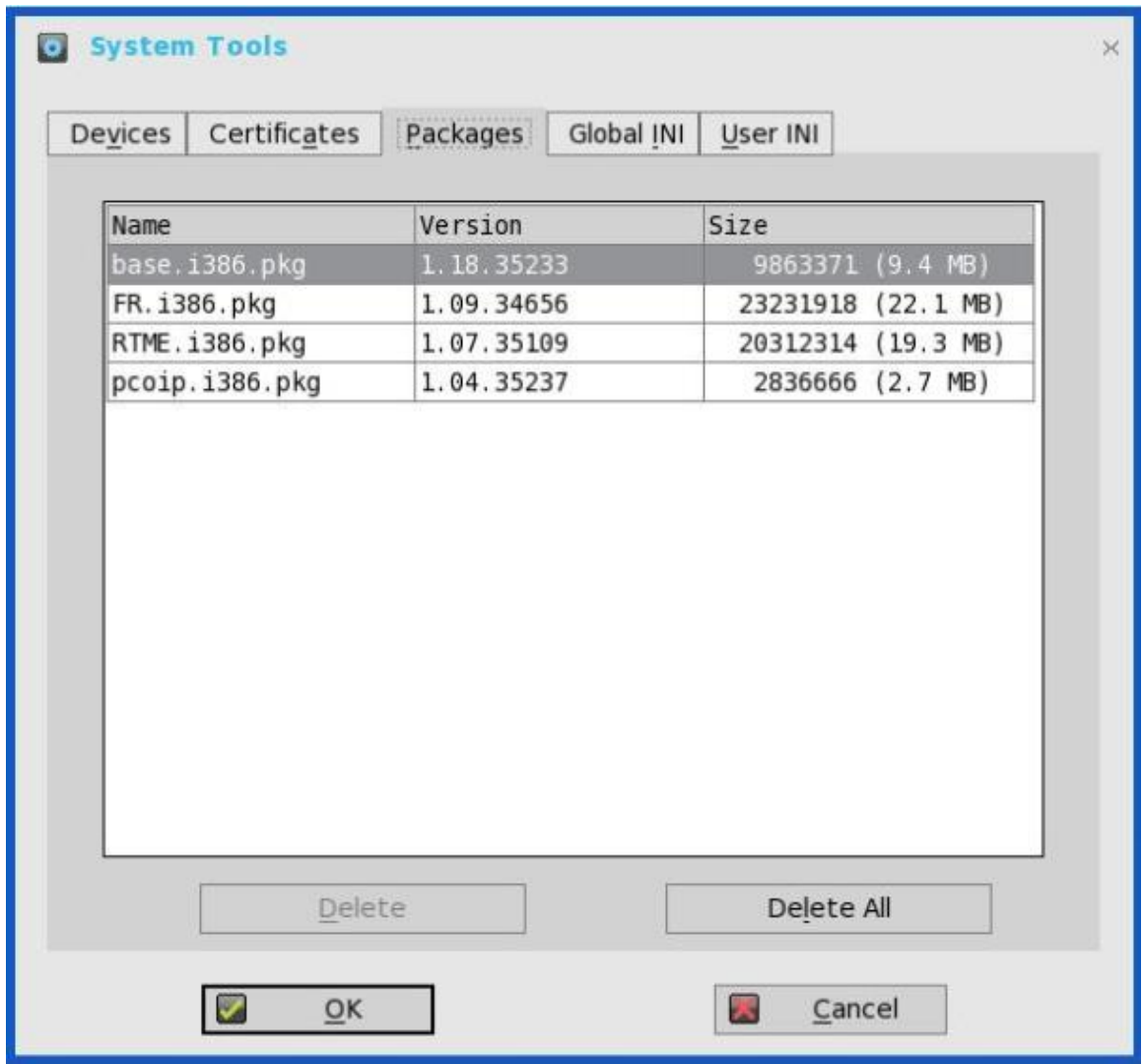

#### <span id="page-9-0"></span>**3. RTME 1.8 (Citrix HDX RealTime Optimization Pack 1.8 for Lync)**

#### **Basic knowledge**

Citrix HDX RealTime Optimization pack offers high-definition audio and video calls on Lync.

For more information about Citrix RTME 1.8 feature, go to [docs.citrix.com/en-us/hdx-optimization/1-8/hdx-realtime-optimization](http://docs.citrix.com/en-us/hdx-optimization/1-8/hdx-realtime-optimization-pack-about.html)[pack-about.html.](http://docs.citrix.com/en-us/hdx-optimization/1-8/hdx-realtime-optimization-pack-about.html)

For information on how to use Citrix RTME 1.8 feature, go to [docs.citrix.com/en-us/hdx-optimization/1-8/hdx-realtime-optimization](http://docs.citrix.com/en-us/hdx-optimization/1-8/hdx-realtime-optimization-pack-troubleshooting.html)[pack-troubleshooting.html.](http://docs.citrix.com/en-us/hdx-optimization/1-8/hdx-realtime-optimization-pack-troubleshooting.html)

#### **Supported environments**

- Citrix environment: XenDesktop and XenApp 5.6/6.5/7.x are supported.
- **Uync server and client version 2010 and 2013; Skype for Business** client in Lync 2013 GUI is also supported.
- **Supported networks: LAN, WAN (VPN), wireless and so on.**
- Supports calls between RTME clients or between RTME and standard Lync client.

#### <span id="page-9-1"></span>**Installation of Packages**

RTME.i386.pkg package is required for the RTME feature to work on ThinOS. If this package is not installed on your thin client, then you must manually install this package. Do the following tasks to install the package:

- a) Upload the package to directory  $\wedge$  wnos $\vee$ pkg $\wedge$
- b) Ensure that the INI autoload is not set to 0.
- c) Restart the client and wait till the auto installation of packages is complete.

The installed package can be viewed in the **Packages** tab in the **System Tools** dialog box.

- **Citrix Remote Server/Desktop Host Preparation**
	- **HDX RealTime Multimedia Engine is the package installed on** ThinOS.
	- Install the HDX RealTime Connector for Lync 2010/2013 on the remote server and VDA. For more information about installing

the HDX RealTime Connector for Lync, go to [docs.citrix.com/en](http://docs.citrix.com/en-us/hdx-optimization/1-8/hdx-realtime-install.html)[us/hdx-optimization/1-8/hdx-realtime-install.html.](http://docs.citrix.com/en-us/hdx-optimization/1-8/hdx-realtime-install.html)

- **If the version is the latest Lync version-Skype for Business, then** only the Lync 2013 GUI is supported in Citrix HDX Multimedia Optimization. As per Citrix Release Notes, the connector must be installed using Connector for Lync 2013.
- The upgrade option is specified at <u>docs.citrix.com/en-us/hdx-</u> [optimization/1-8/upgrade-1-7-to-1-8.html.](http://docs.citrix.com/en-us/hdx-optimization/1-8/upgrade-1-7-to-1-8.html)
- Firewall configuration is required on remote server and VDA. For more information, go to [docs.citrix.com/en-us/hdx](http://docs.citrix.com/en-us/hdx-optimization/1-8/hdx-realtime-optimization-pack-configure-firewall.html)[optimization/1-8/hdx-realtime-optimization-pack-configure](http://docs.citrix.com/en-us/hdx-optimization/1-8/hdx-realtime-optimization-pack-configure-firewall.html)[firewall.html.](http://docs.citrix.com/en-us/hdx-optimization/1-8/hdx-realtime-optimization-pack-configure-firewall.html)

#### **Configuration on ThinOS**

- Ensure that the client, and server DNS settings are correct for Lync server.
- **Ensure that the client does not have USB redirection for** video/audio devices in order to have RTME working correctly.

#### **RTME status check / Trouble shooting**

- 1. Start a Citrix session.
- 2. Start Lync application and, then click the **audio device setting** icon in the lower-left pane.

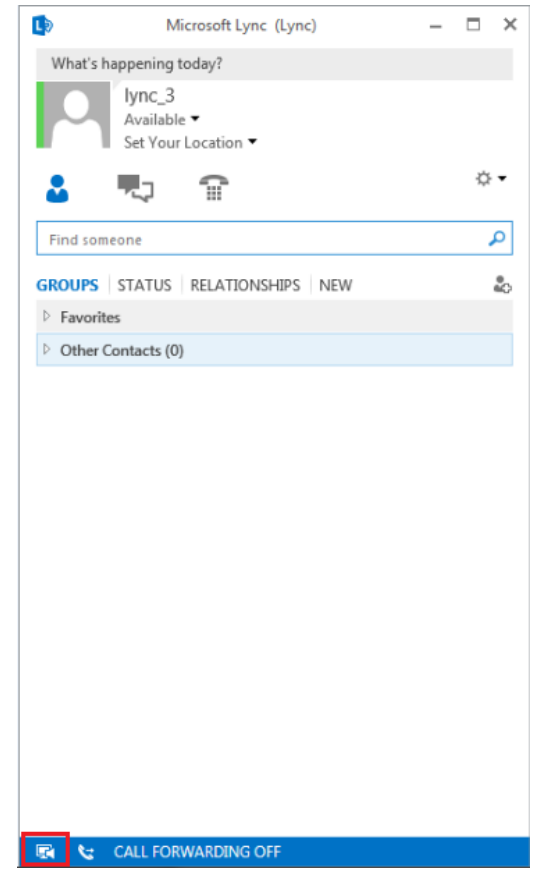

3. Go to **About**, and check for the RTME status. The status is registered, connection type is secured, and mode is optimized.

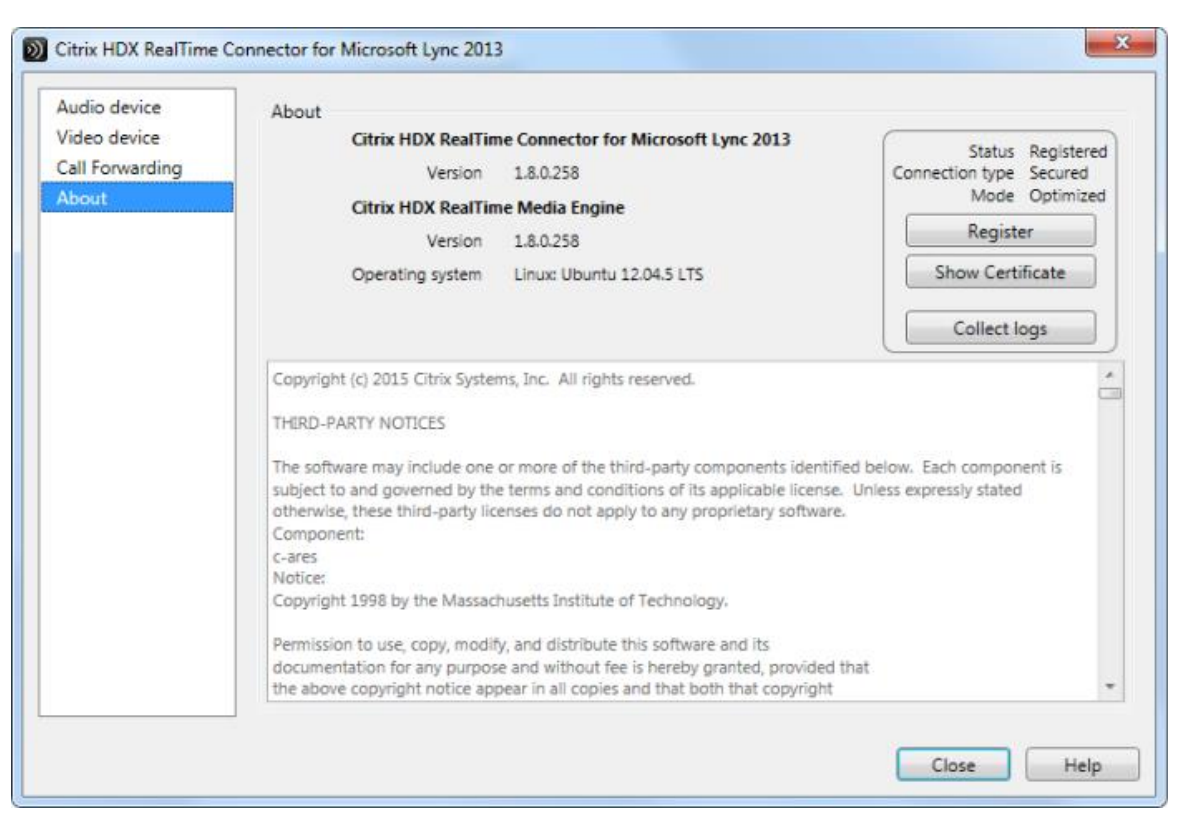

For more information about trouble shooting, go to [docs.citrix.com/en](http://docs.citrix.com/en-us/hdx-optimization/1-8/hdx-realtime-optimization-pack-troubleshooting.html)[us/hdx-optimization/1-8/hdx-realtime-optimization-pack](http://docs.citrix.com/en-us/hdx-optimization/1-8/hdx-realtime-optimization-pack-troubleshooting.html)[troubleshooting.html.](http://docs.citrix.com/en-us/hdx-optimization/1-8/hdx-realtime-optimization-pack-troubleshooting.html)

#### **Certified devices**

Following are the RTME certified devices:

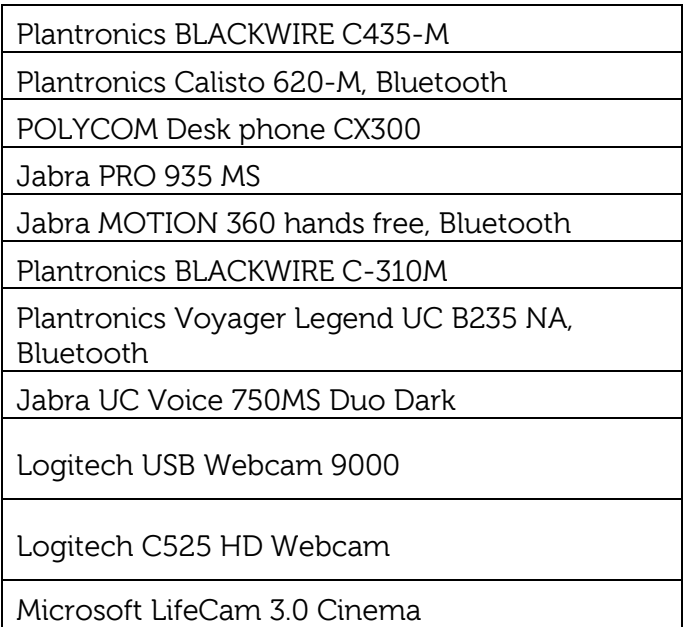

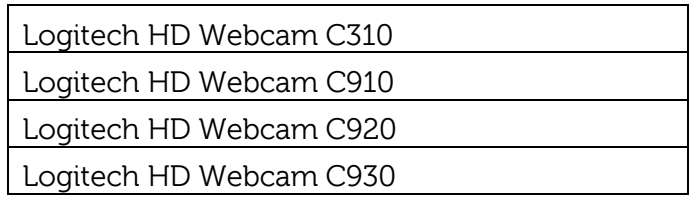

For known issues, refer to [Known Issues](#page-49-0) section in this release notes.

#### <span id="page-13-0"></span>**4. VMware Horizon View broker and PCoIP updates**

#### **VMware Horizon View broker**

The VMware Horizon View broker icon is updated. For example,

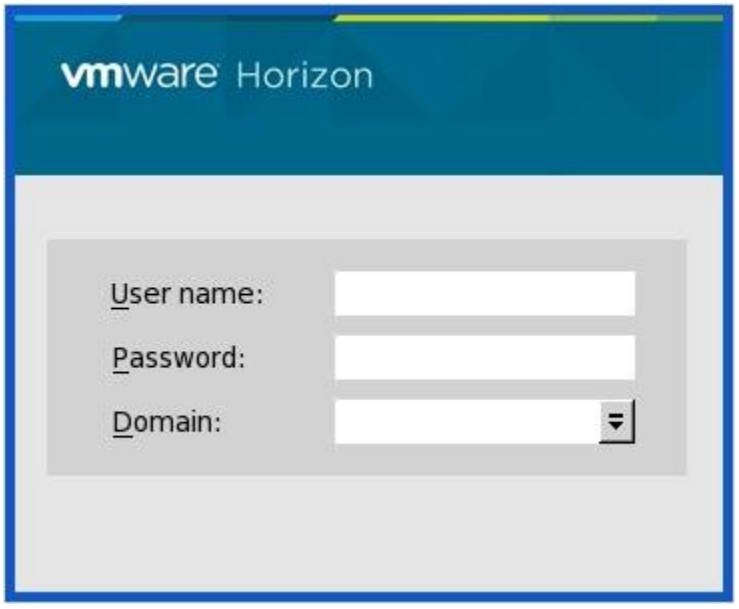

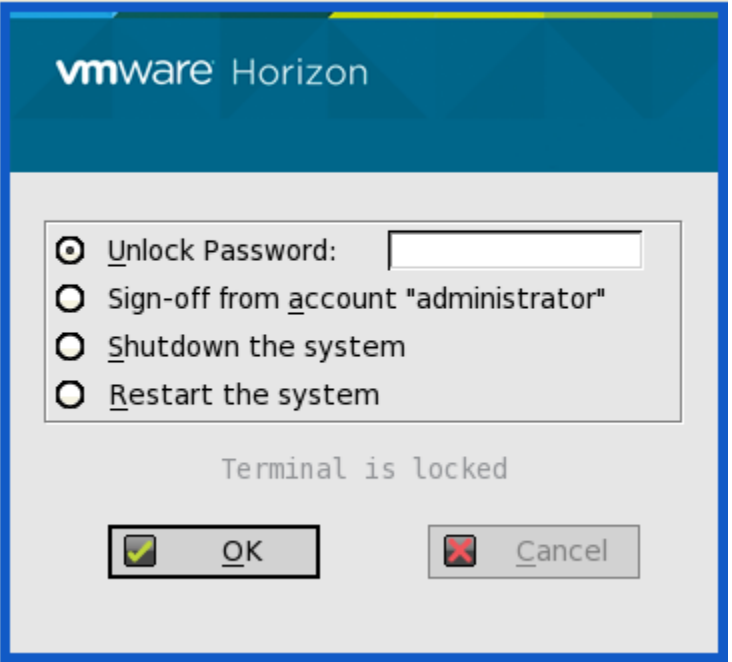

The following are the screenshots of PCoIP enabled Wyse 5010 thin client with PCoIP (D10DP) and Wyse 5040 AIO thin client with PCoIP (5213):

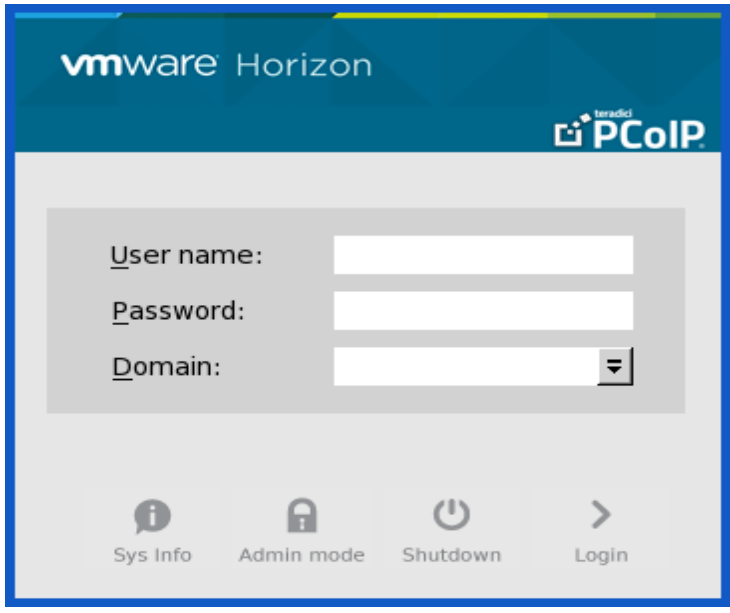

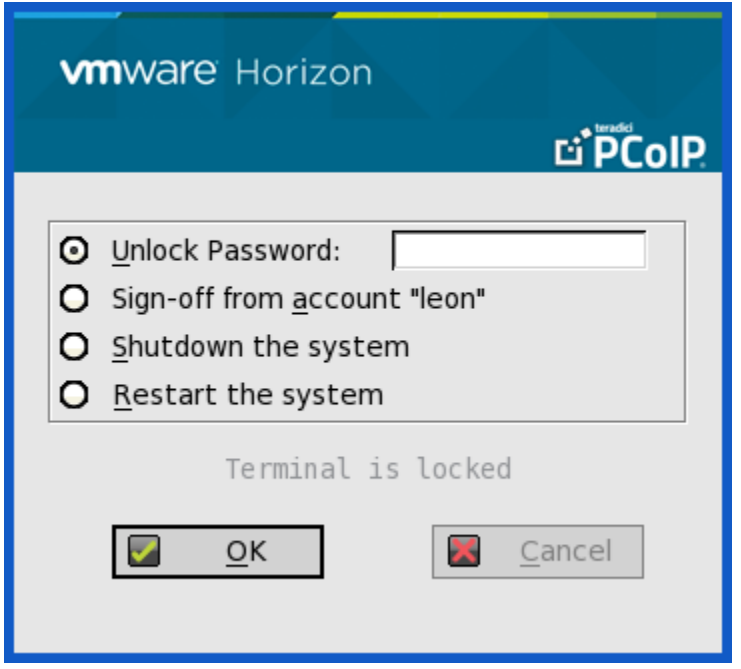

#### **VMware Horizon View Broker timeout**

The VMware Horizon View Broker timeout does not force the user to sign out the broker when the secure tunnel is enabled.

In earlier versions of ThinOS, when the broker times out, the user session is disconnected and the user is logged out from the broker. In ThinOS 8.2, ThinOS disconnects the user session from the broker, but does not force user logout. This is because the user has local connections other than the broker desktop, and these connections are active when the broker timeout is reached.

#### **The Disclaimer window**

VMware Horizon View broker - The **Disclaimer** window is provided in this release.

In the Disclaimer window, if you click **Accept**, you are directed to the user login window. If you click **Cancel**, the login window displays the message-**broker initialization failed**.

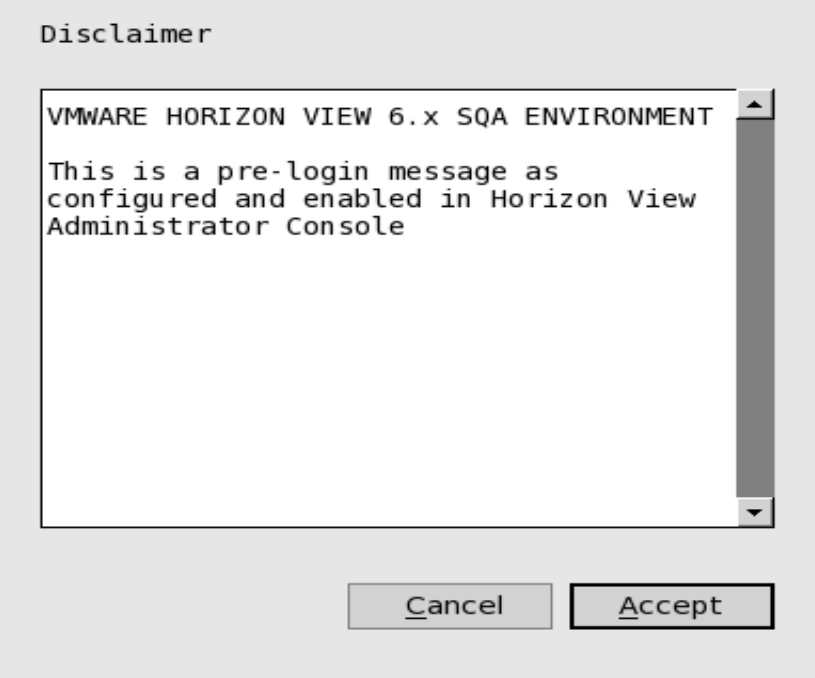

- **Changes applicable to Wyse 5010 thin client with PCoIP (D10DP) and Wyse 5040 AIO thin client with PCoIP (5213)**
	- **PCoIP session NUM/CAP keyboard status will sync-up with session instead of client**

This is applicable for session startup only. The PCoIP session keyboard NUM/CAP status synchronizes from remote session to client whereas the RDP/ICA synchronize status from local to remote session.

For example,

- i. Set keyboard NUM=off in current PCoIP session.
- ii. Disconnect the session.
- iii. Set client keyboard NUM=on.
- iv. Reconnect the PCoIP session.
- v. The keyboard NUM status in both session and client is updated to NUM=off.
- **RDS desktop through PCoIP is supported in this release**

You can view and connect to RDS desktop through the PCoIP protocol in the broker. In VMware Horizon View 6.0 and later versions, the RDS desktop has RDP and PCoIP connections available based on server configurations.

In Wyse 5010 thin client with PCoIP (D10DP) and Wyse 5040 AIO thin client with PCoIP (5213) running ThinOS 8.0, you can only view the RDP connection for the RDS desktop. In this release, the PCoIP connection is available for both Wyse 5010 thin client with PCoIP (D10DP) and Wyse 5040 AIO thin client with PCoIP (5213) running ThinOS 8.2.

The RDS application over PCoIP is not supported in this version.

The RDS desktop protocol switch message dialog box is provided in this release. A typical user scenario is as follows:

- i. Connect to the RDS desktop for the first time through protocol. For example, RDP.
- ii. Disconnect the desktop.
- iii. Connect to same RDS desktop through another protocol. For example, PCoIP.

The message dialog box is displayed and allows you with an option to continue.

The available options are:

- o **Cancel** You can end the PCoIP connection and connect the desktop in RDP again.
- o **Log Out and Reconnect** You connect to the desktop through PCoIP and the earlier session in RDP is logged out.

VMware View Client This desktop is open on the server but it is running a different protocol. You can cancel and reconnect to your desktop with the current protocol or you can log out and reconnect with the protocol you selected. .<br>Caution: If you log out, any unsaved work could be lost. Log Out and Reconnect Cancel

#### **USB redirection RDS desktop through PCoIP**

This feature is not supported in this version. The same limitation applies to VMware Horizon View Linux client as well.

#### <span id="page-18-0"></span>**5. Removal of VOR from ThinOS 8.2**

RDP VOR (H.264) was supported on ThinOS v8.0. However, this feature is not supported on ThinOS v8.2.

#### <span id="page-18-1"></span>**6. Details about Monitors displayed in Event Log and System Tools**

#### **Event log**

Following is the screenshot displaying the **Event Log** tab:

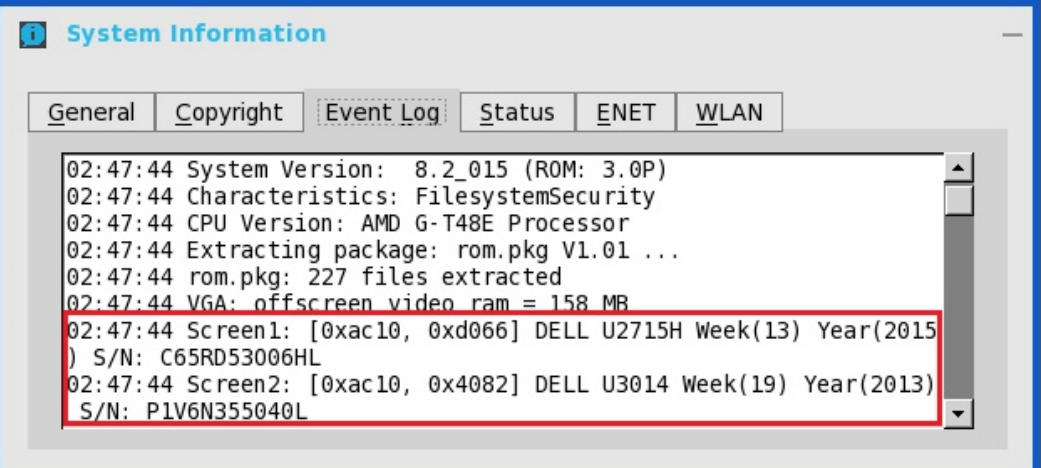

#### **System tools**

Following is the screenshot of the **System Tools** dialog box:

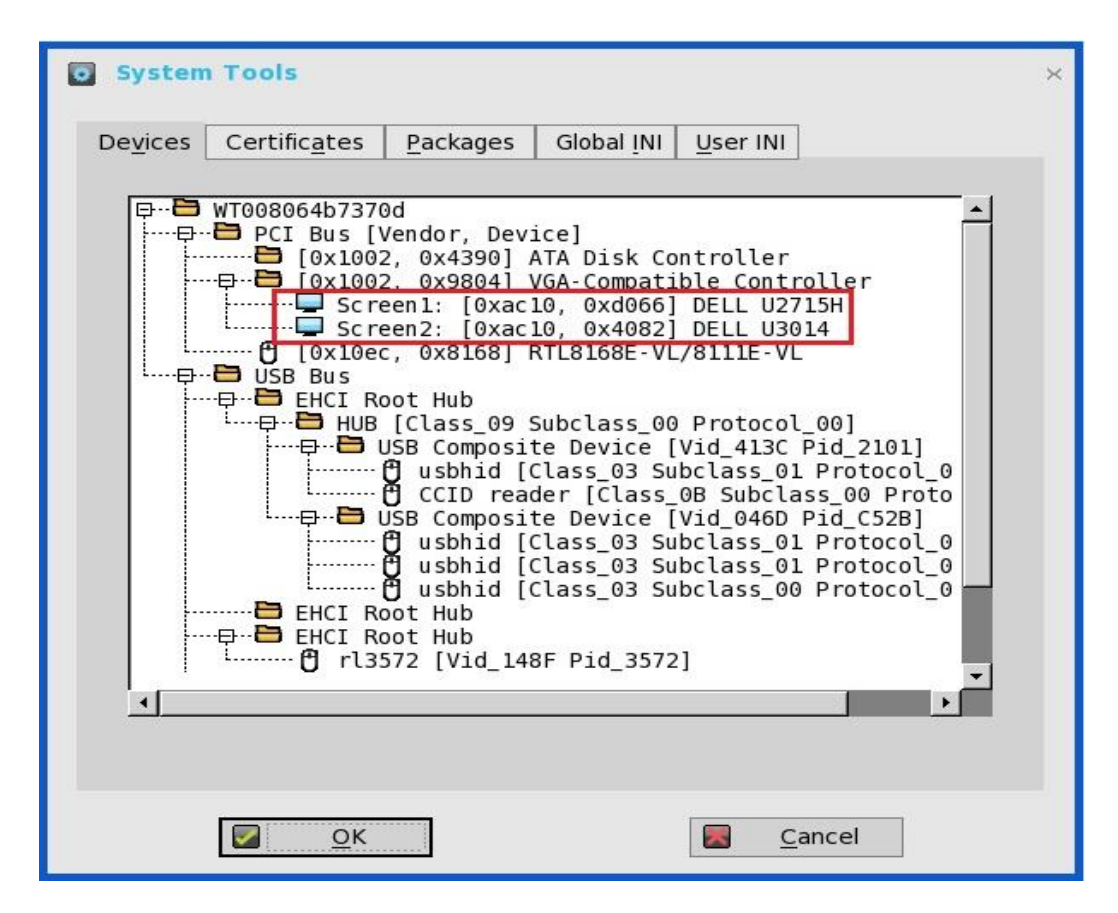

#### <span id="page-19-0"></span>**7. Default format of the USB camera**

In this release, the default format of the USB camera is set to MJPEG.

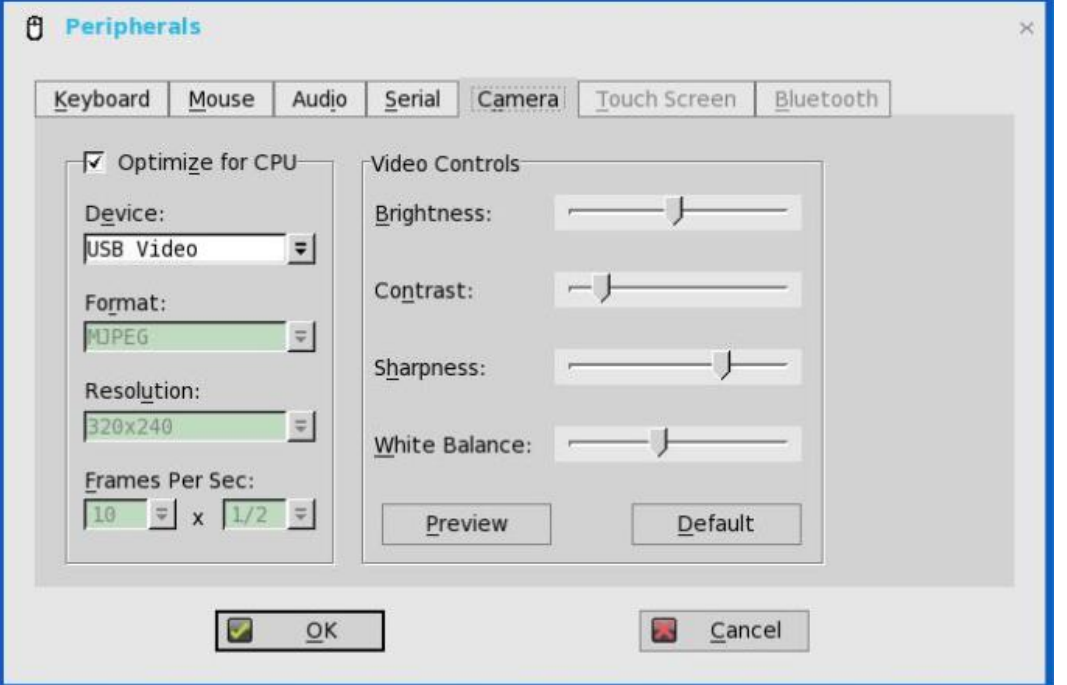

#### <span id="page-20-0"></span>**8. Transport Layer Security(TLS) Upgradation from v1.0 to v1.2**

By default, the ThinOS client applies TLS 1.2 to secure any communication protocols/connection/application upon SSL/TLS in general and falls back to the previous SSL/TLS version, when negotiating with the server.

### <span id="page-21-0"></span>**INI Parameters**

The ThinOS v8.2 release contains the following newly added INI parameters:

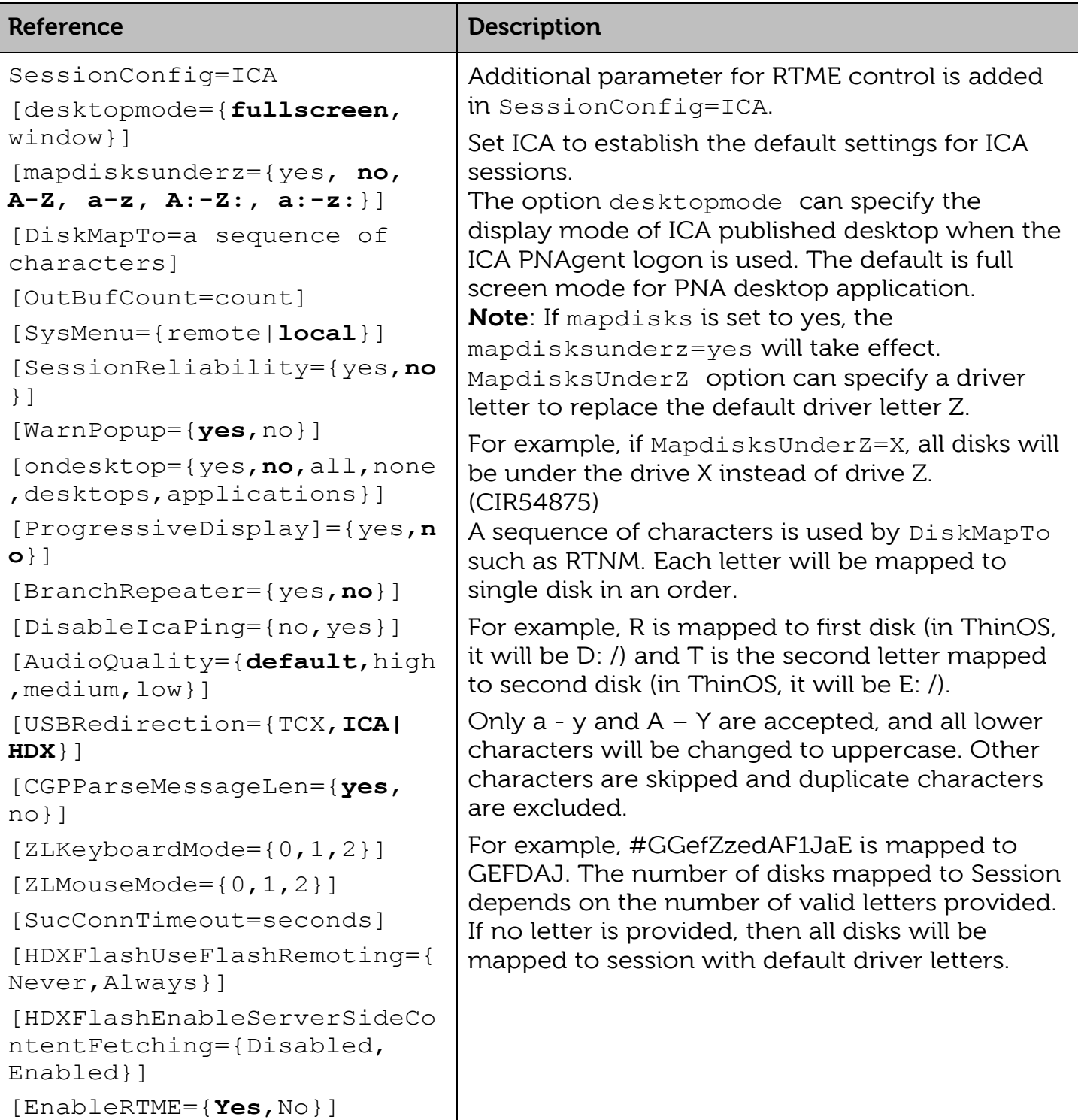

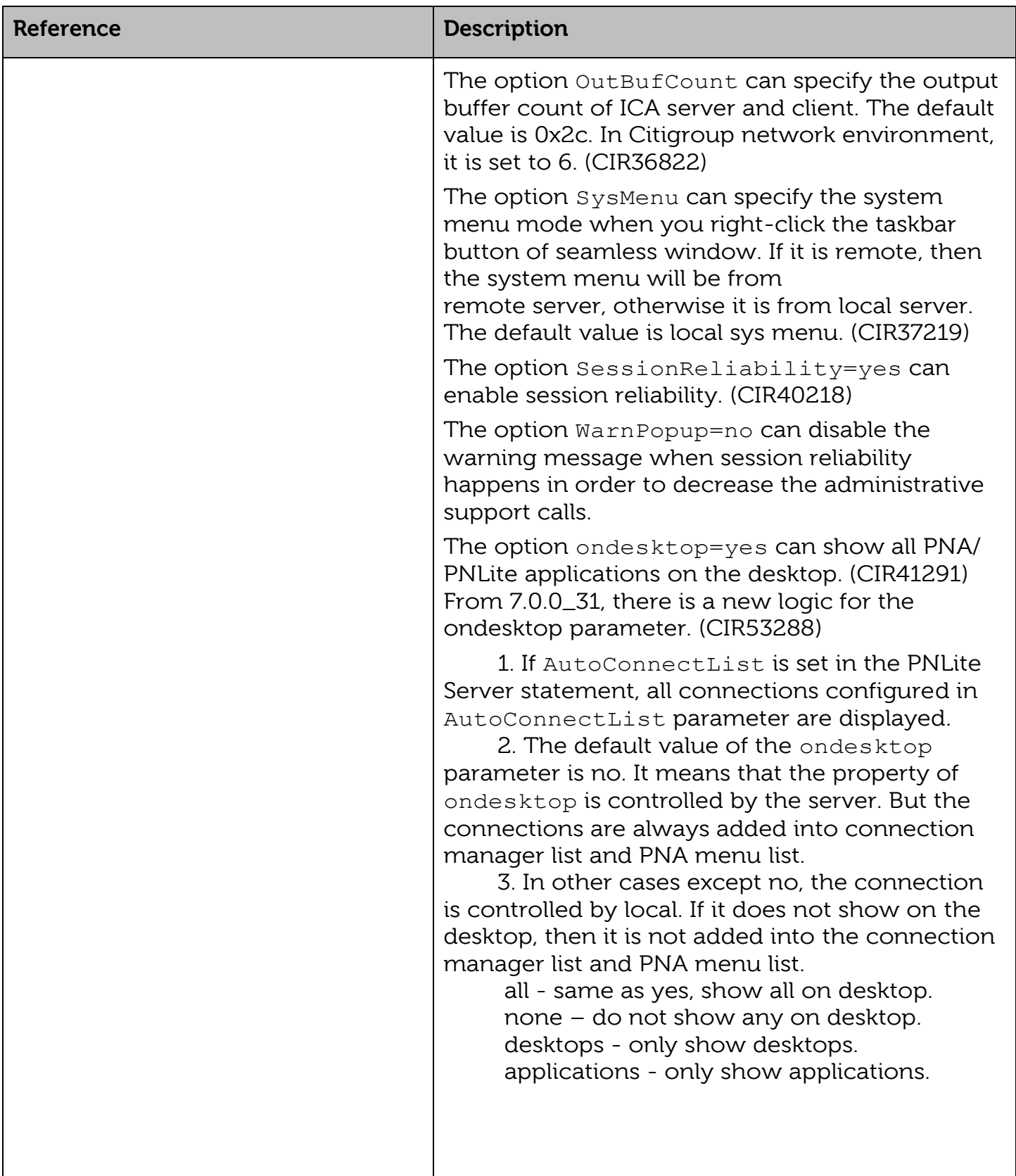

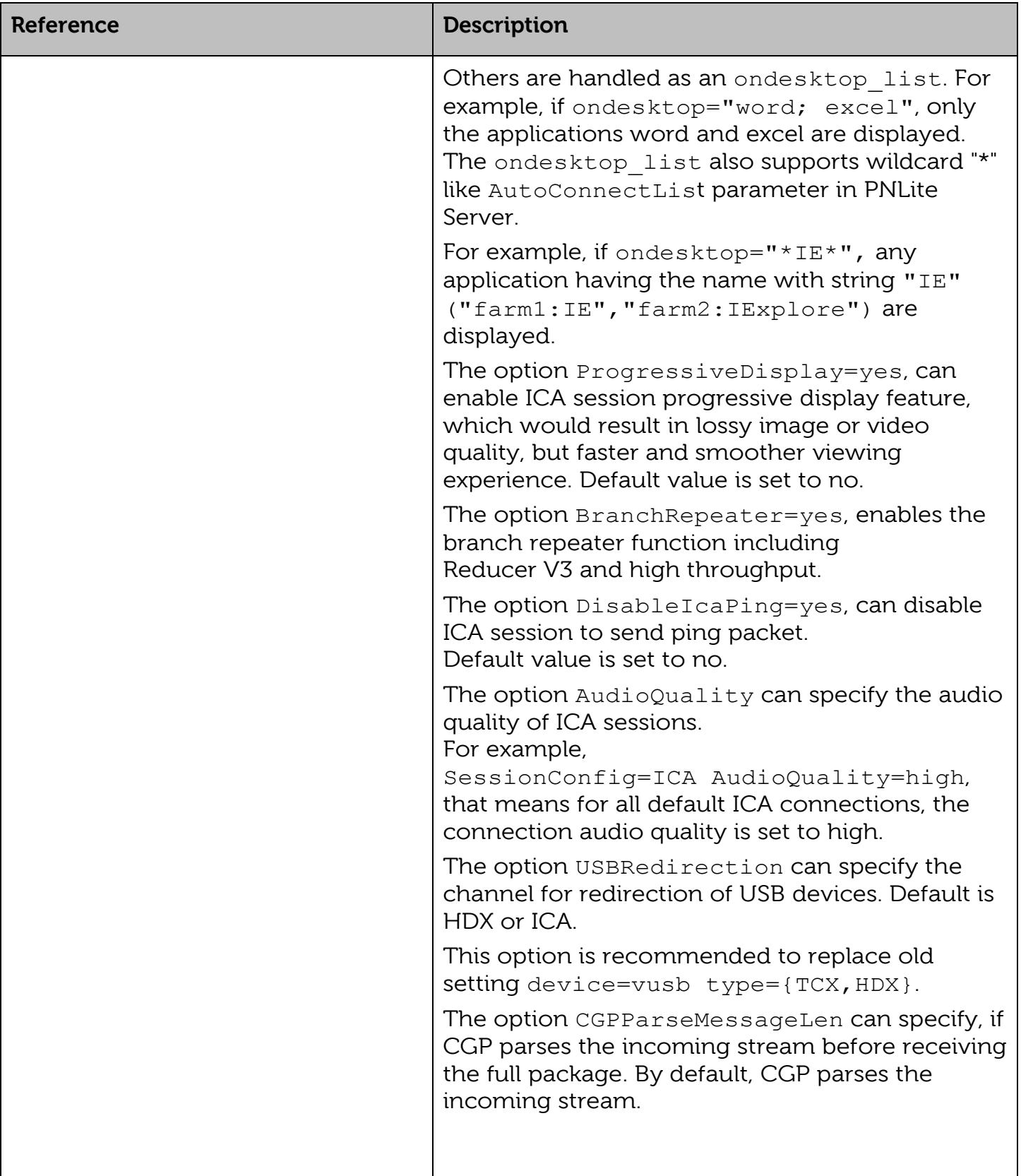

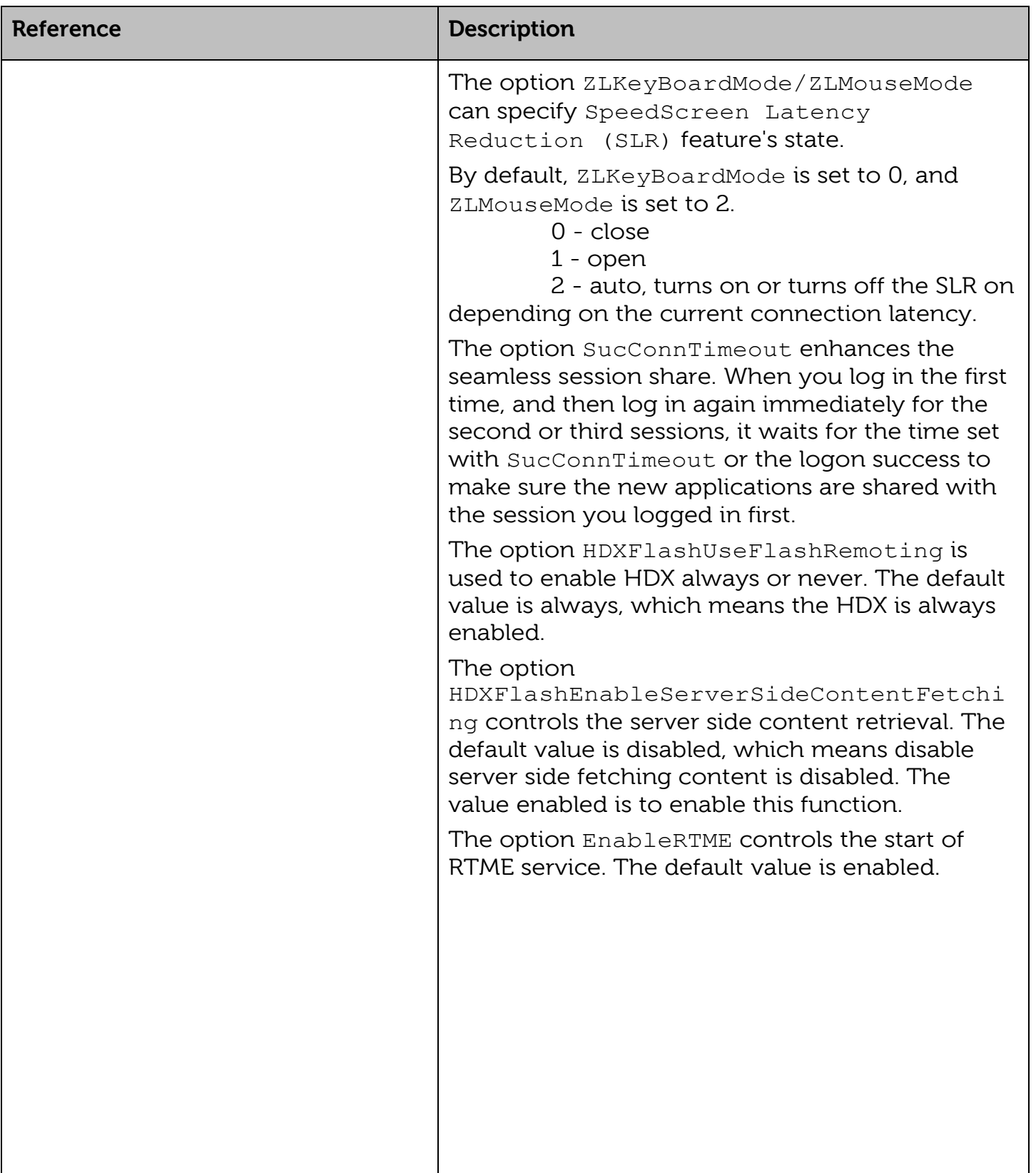

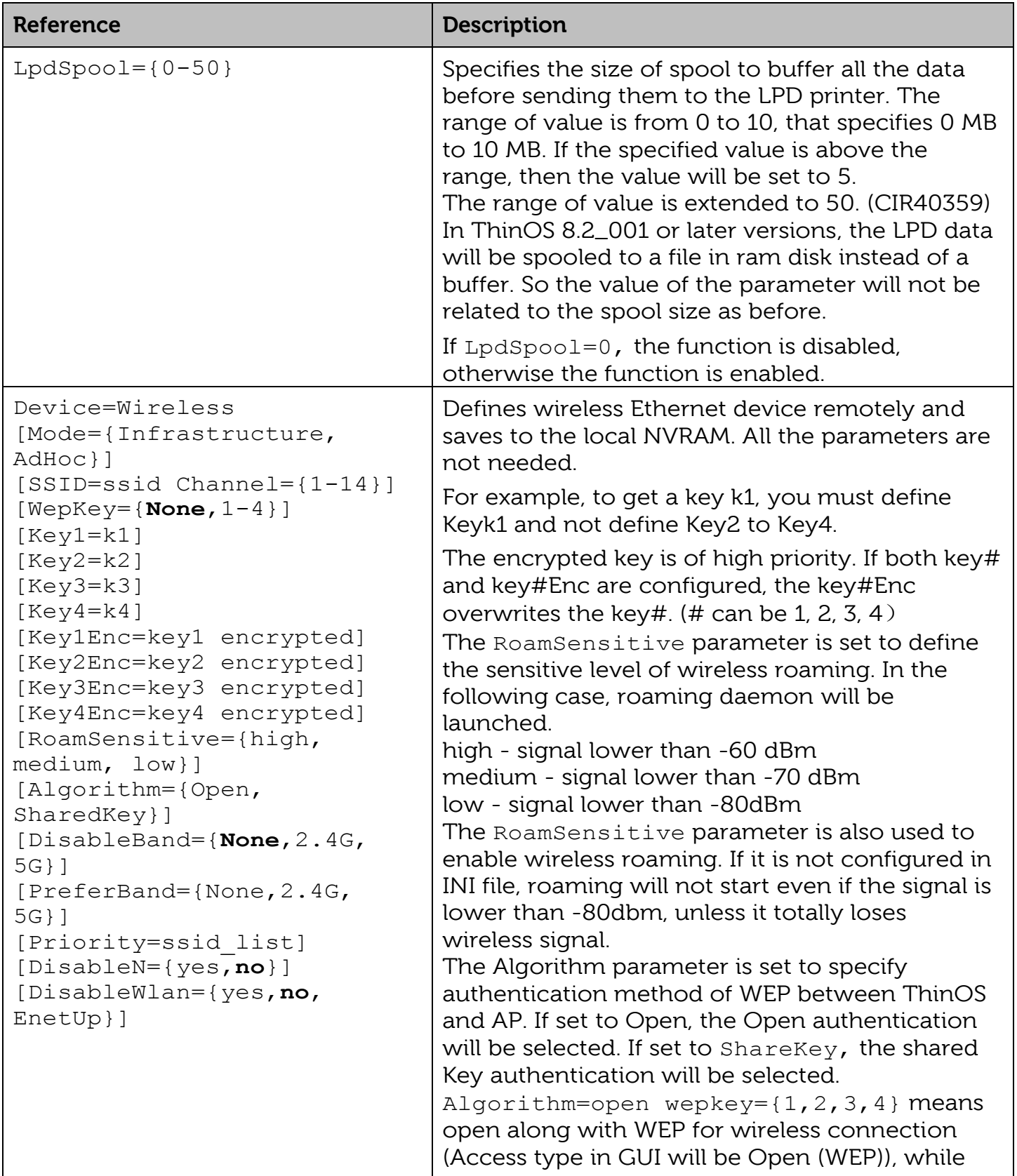

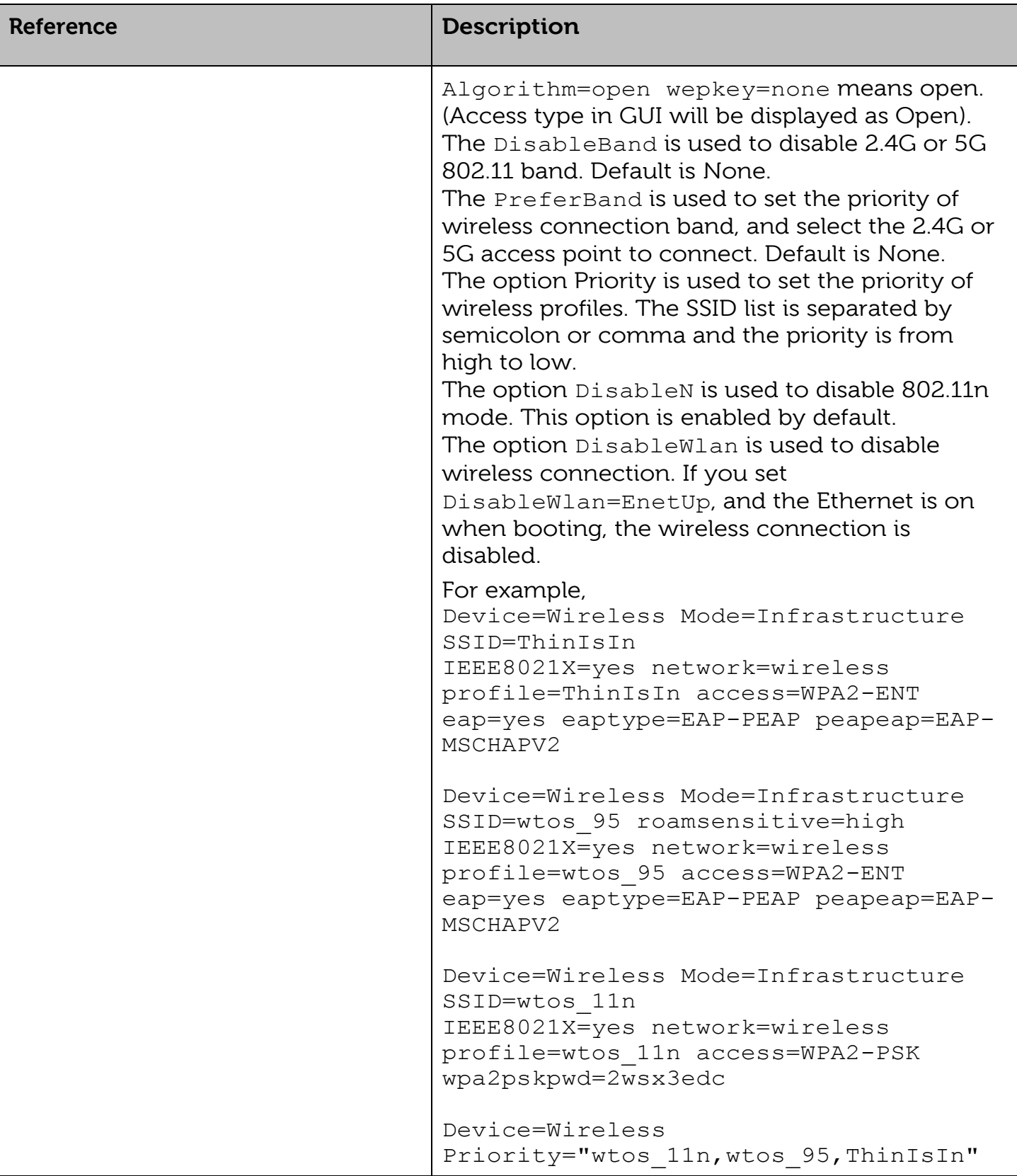

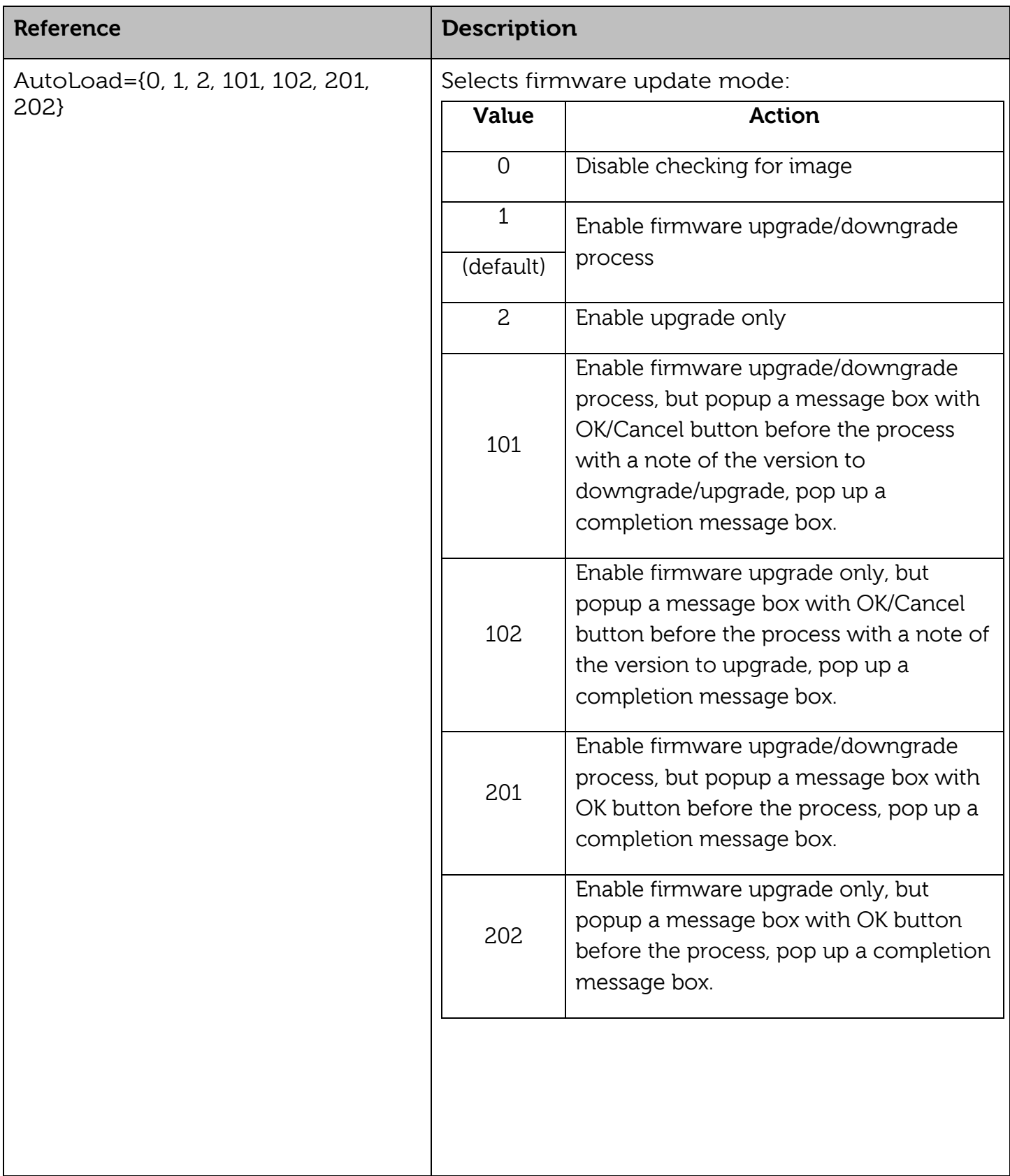

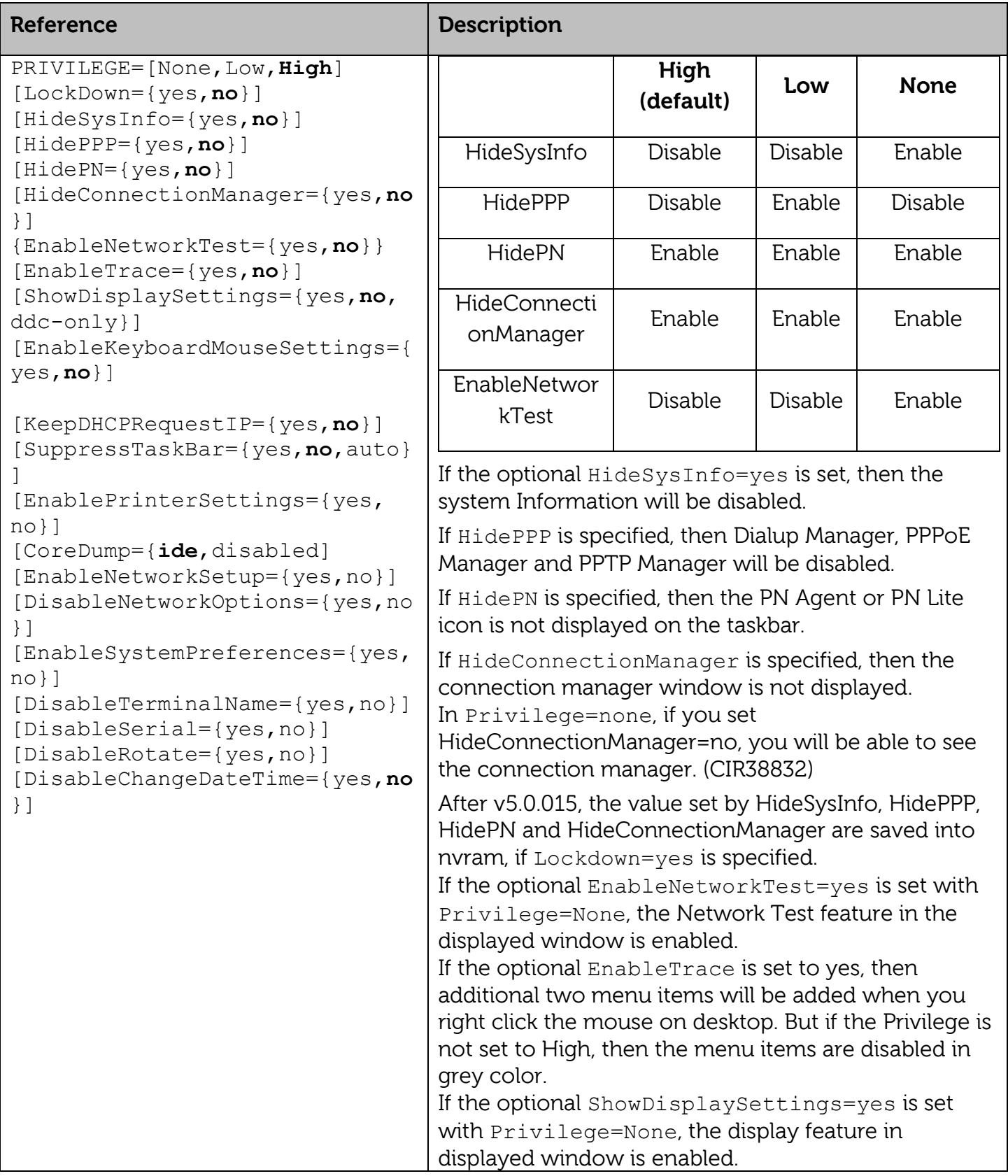

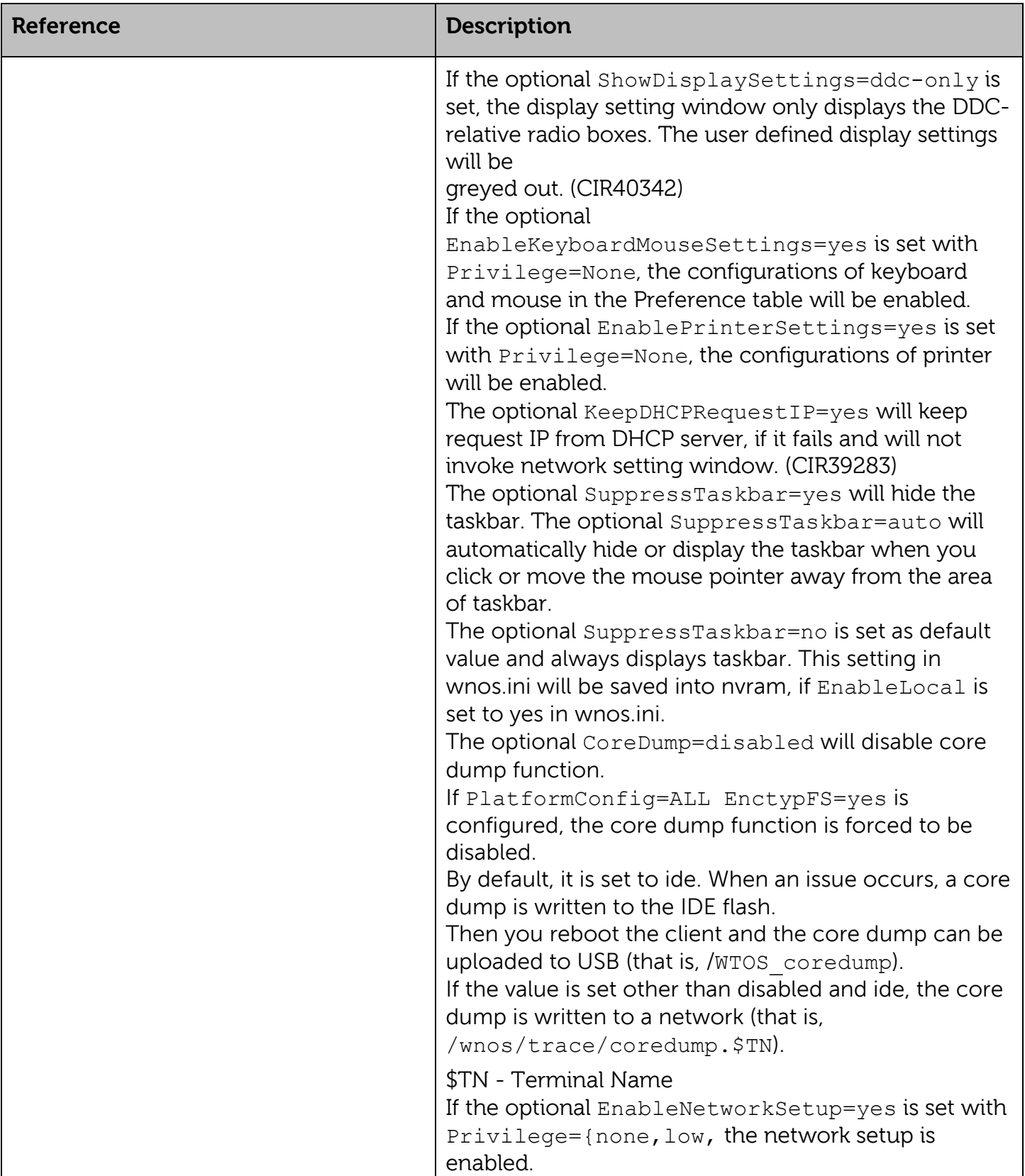

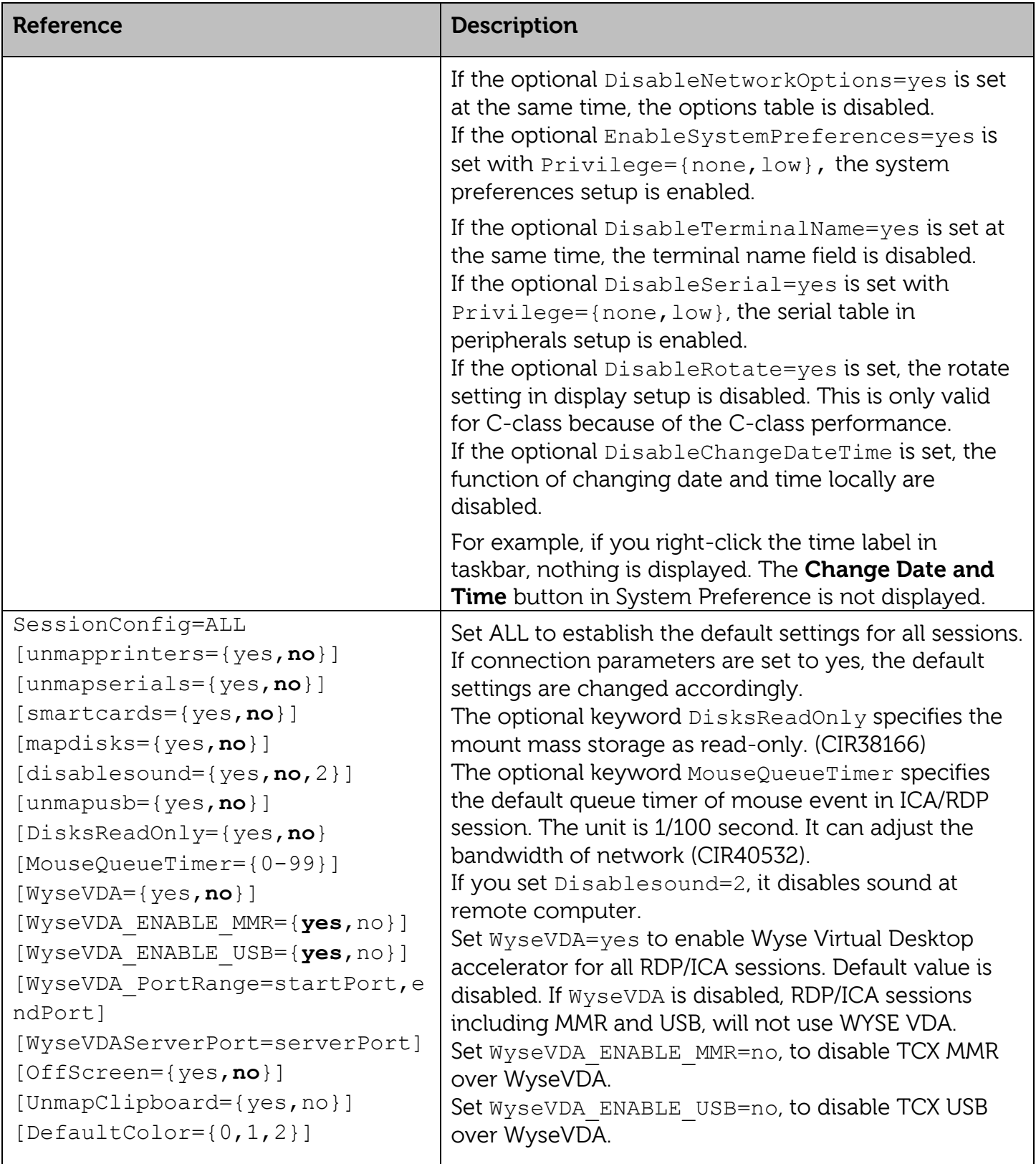

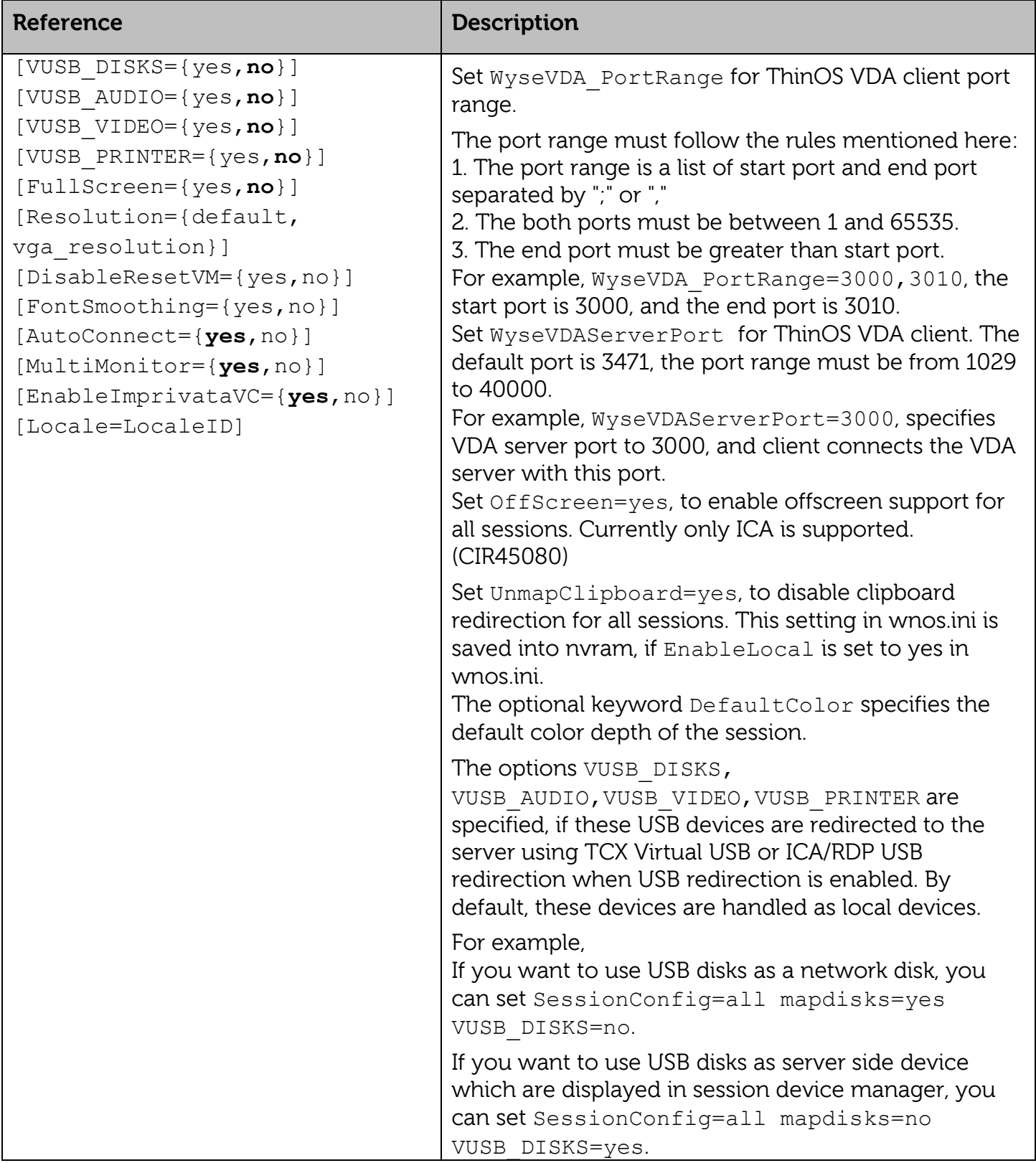

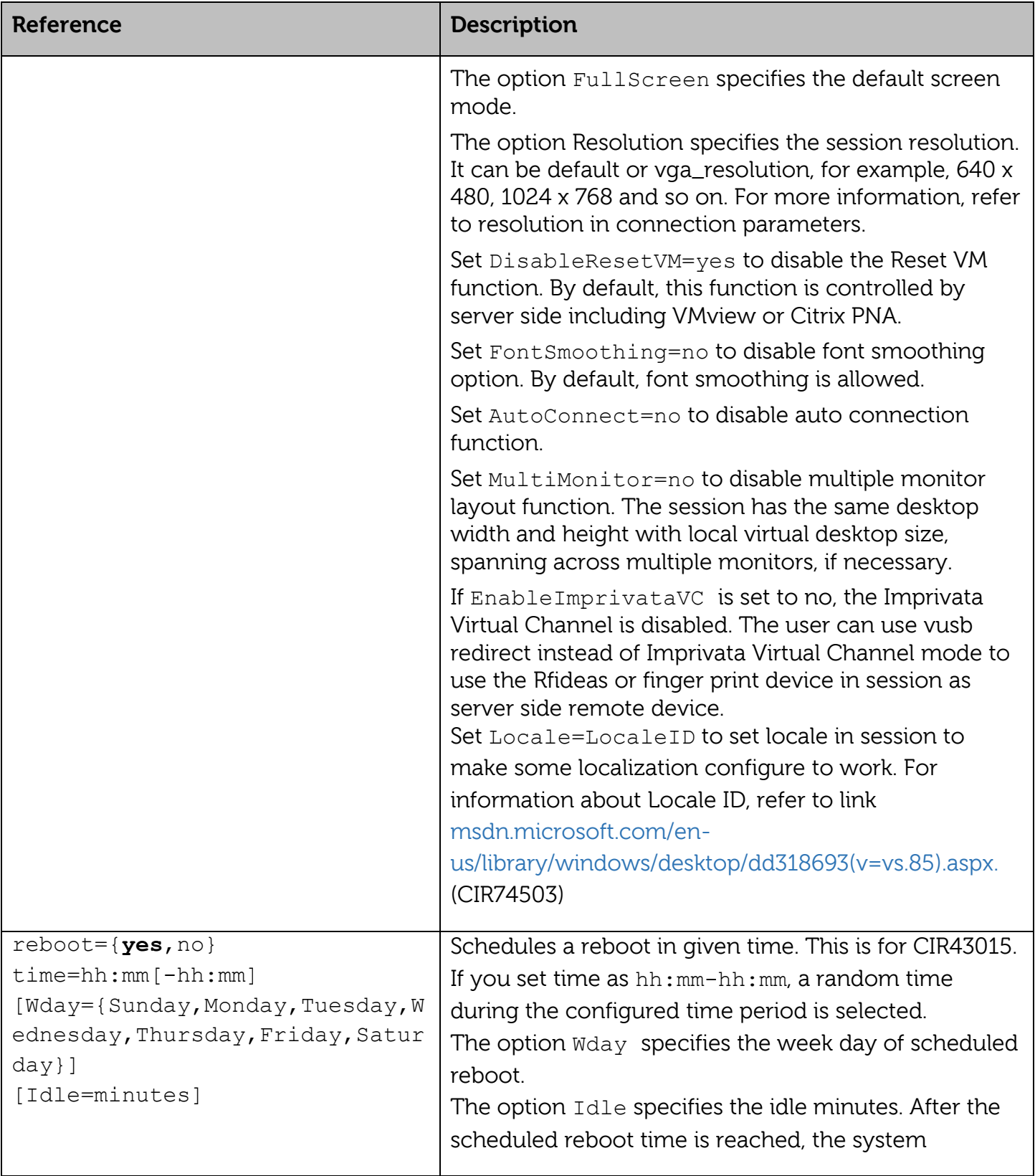

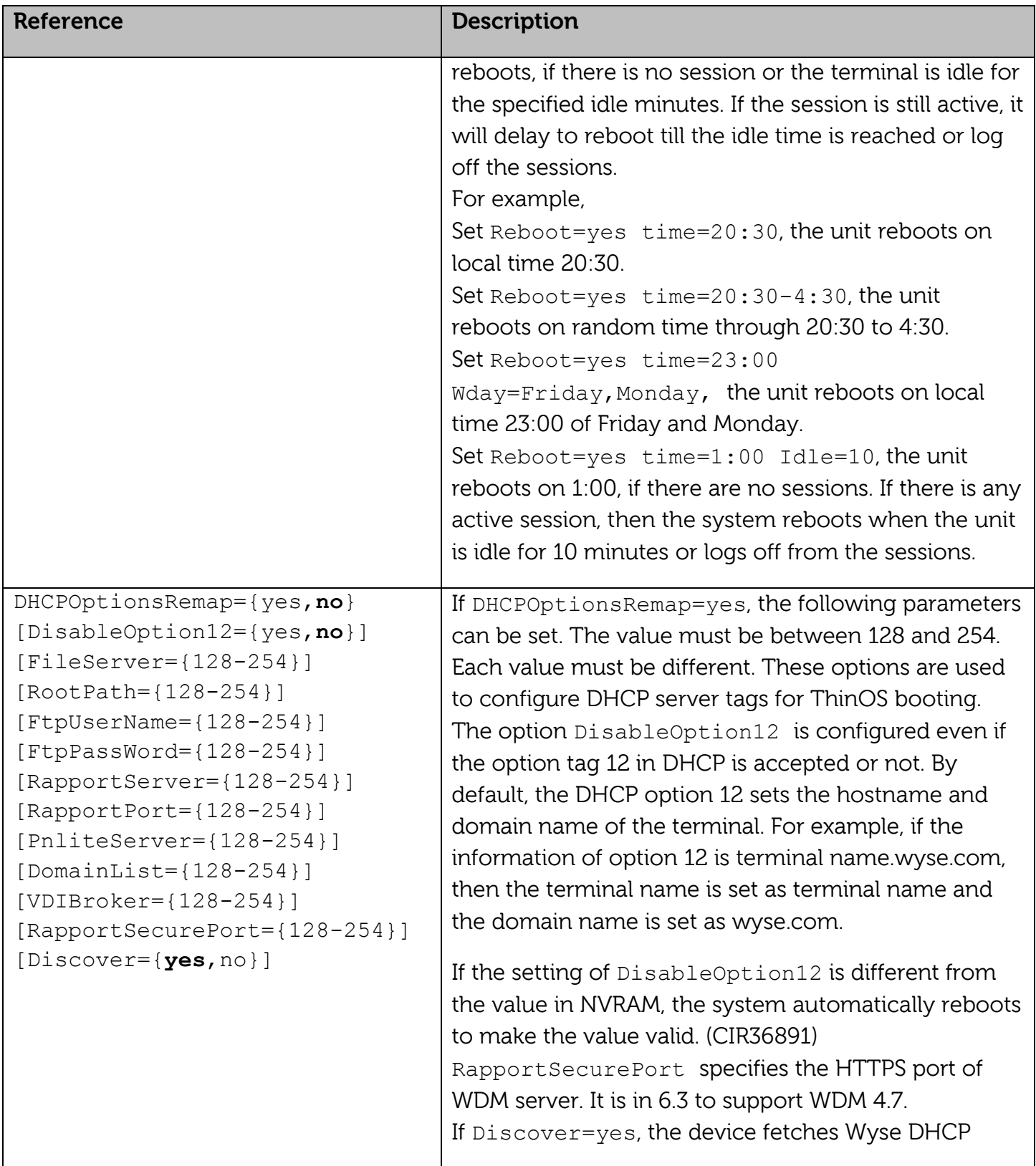

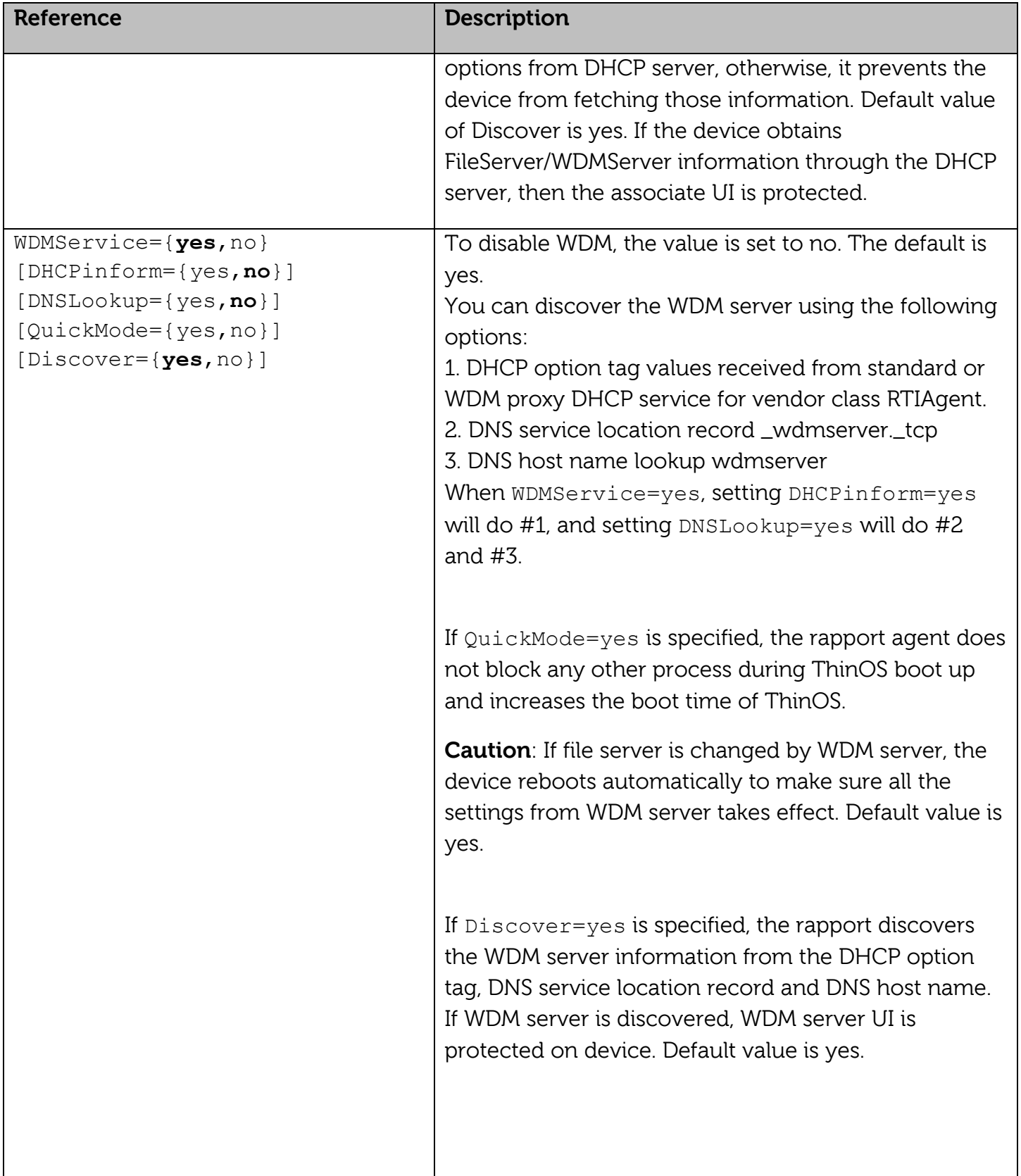

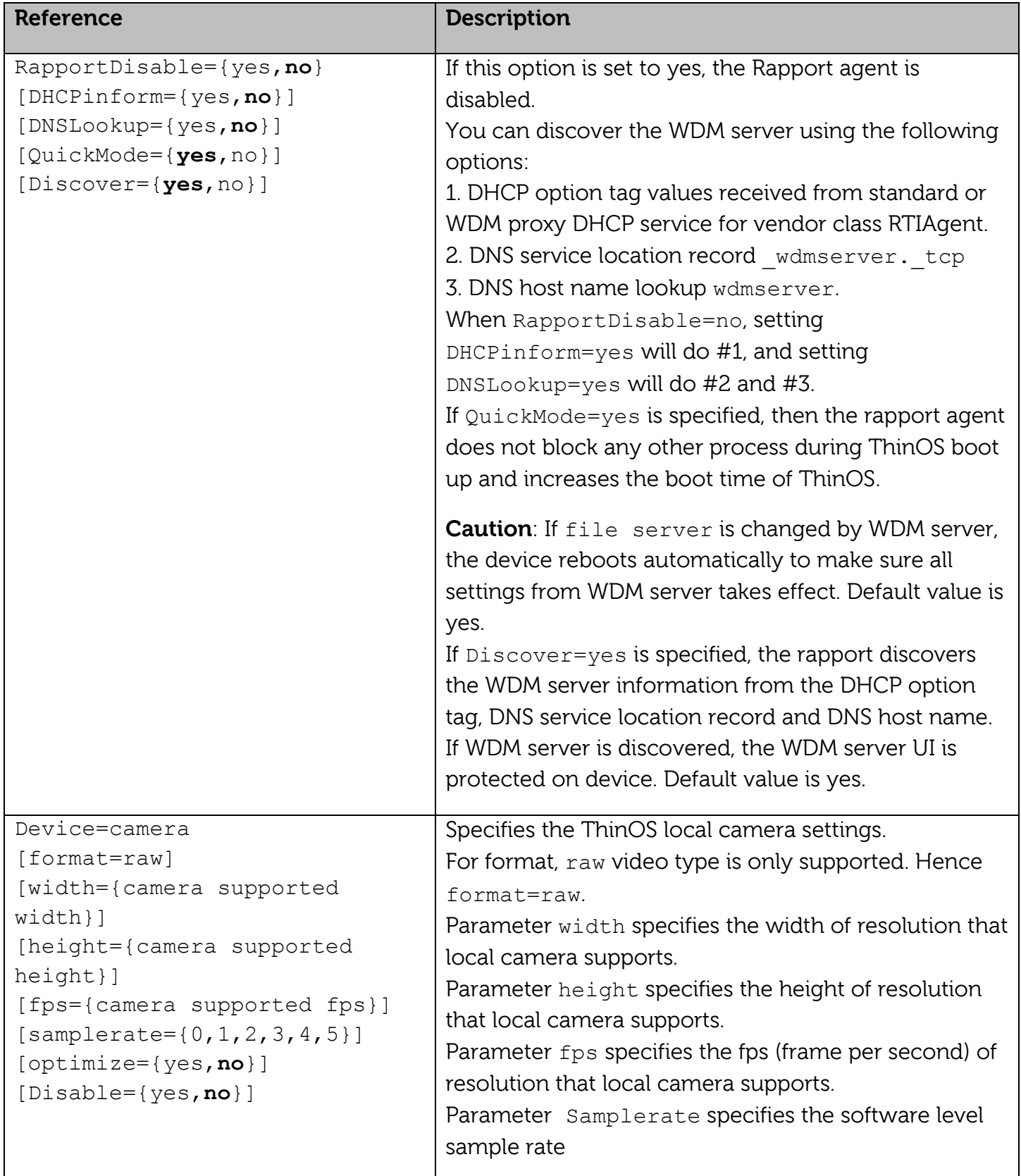

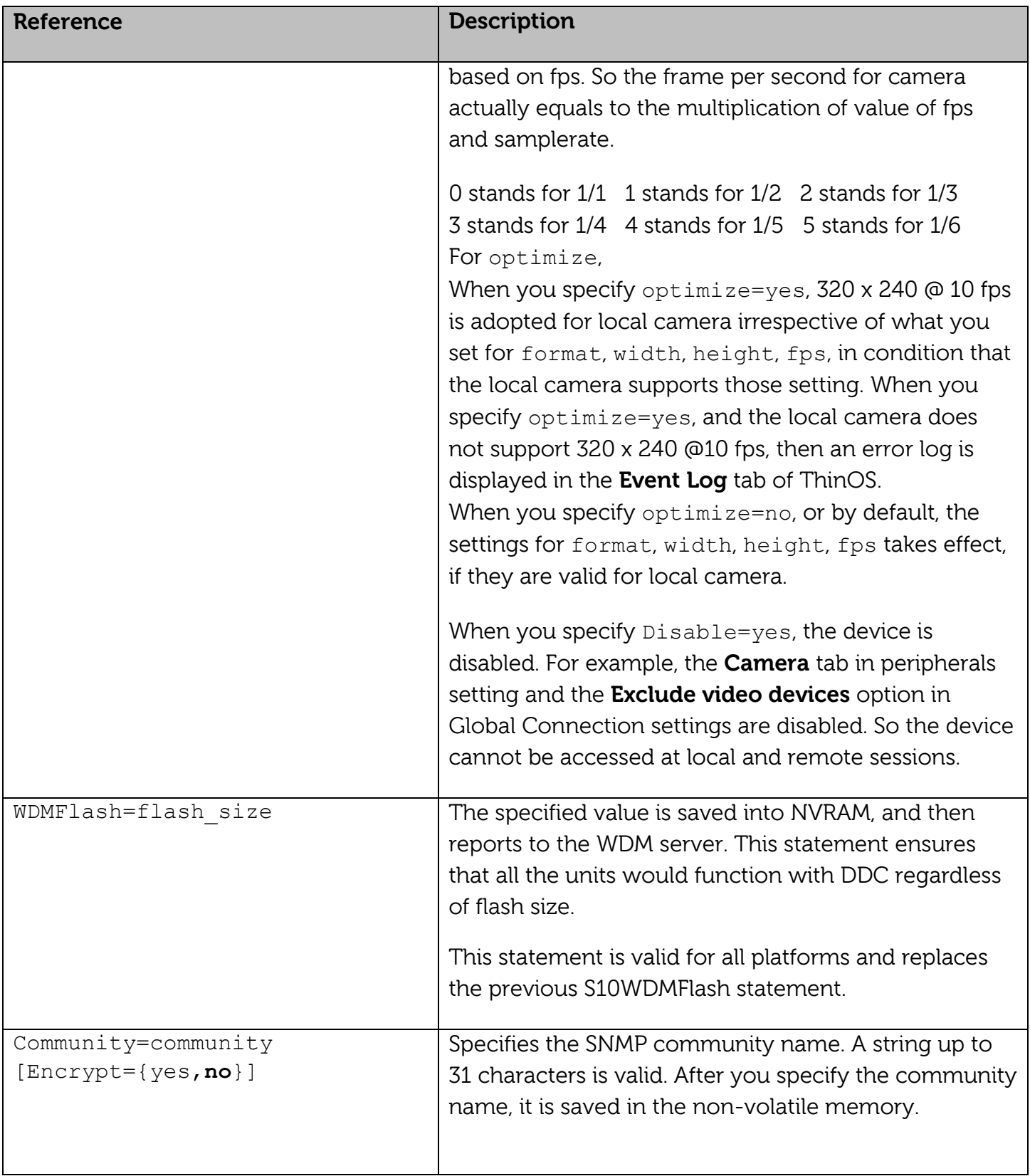

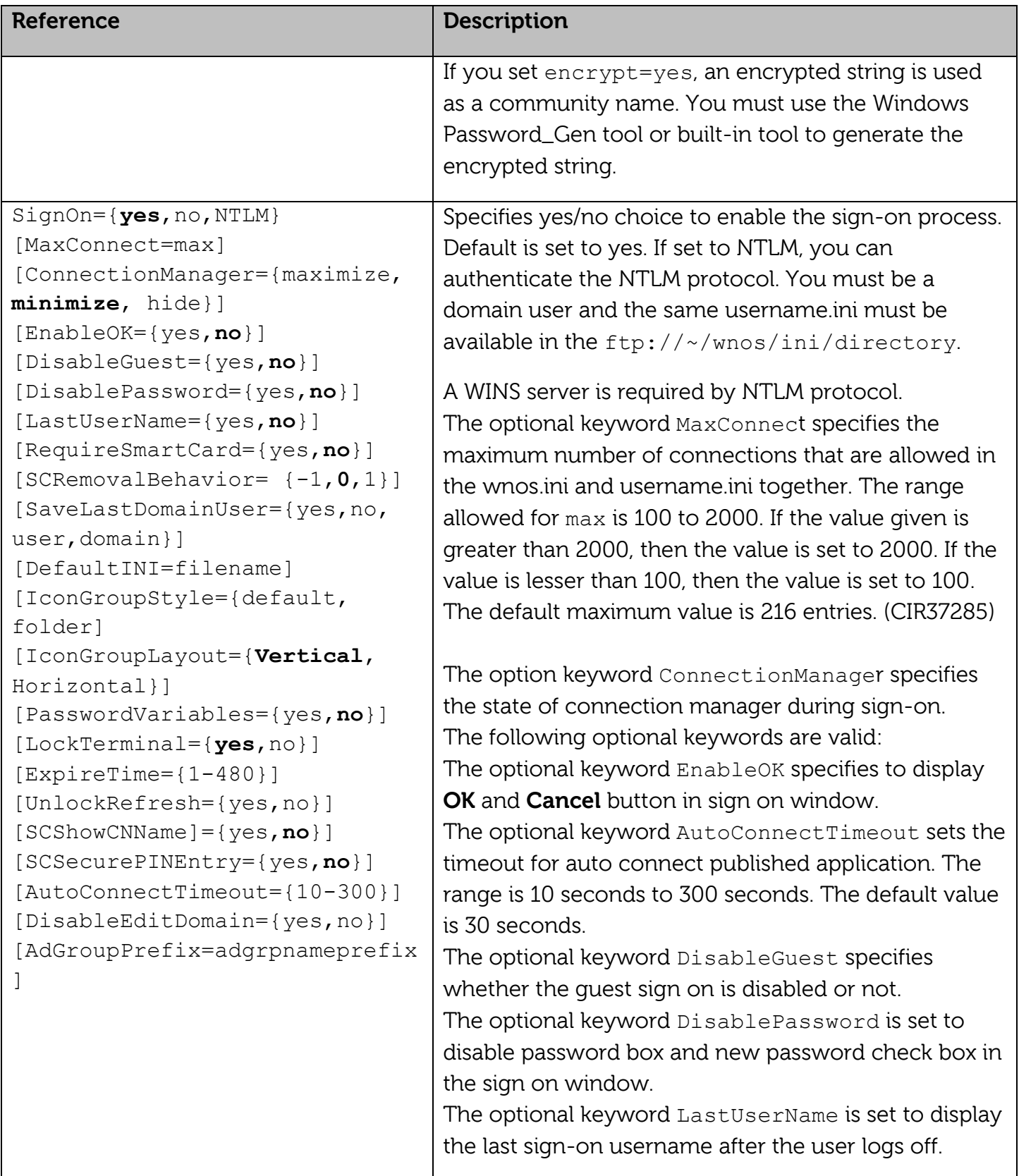

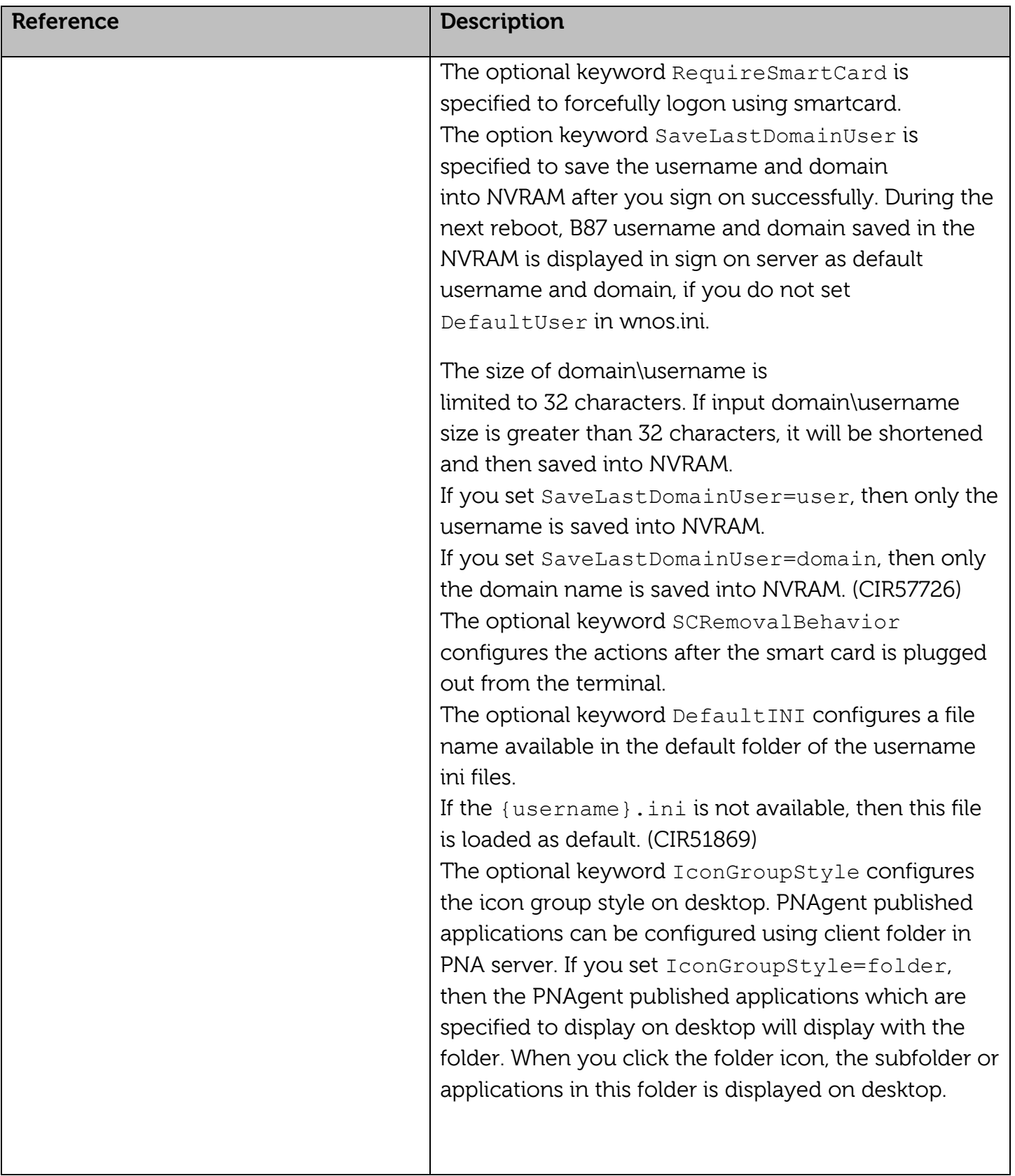

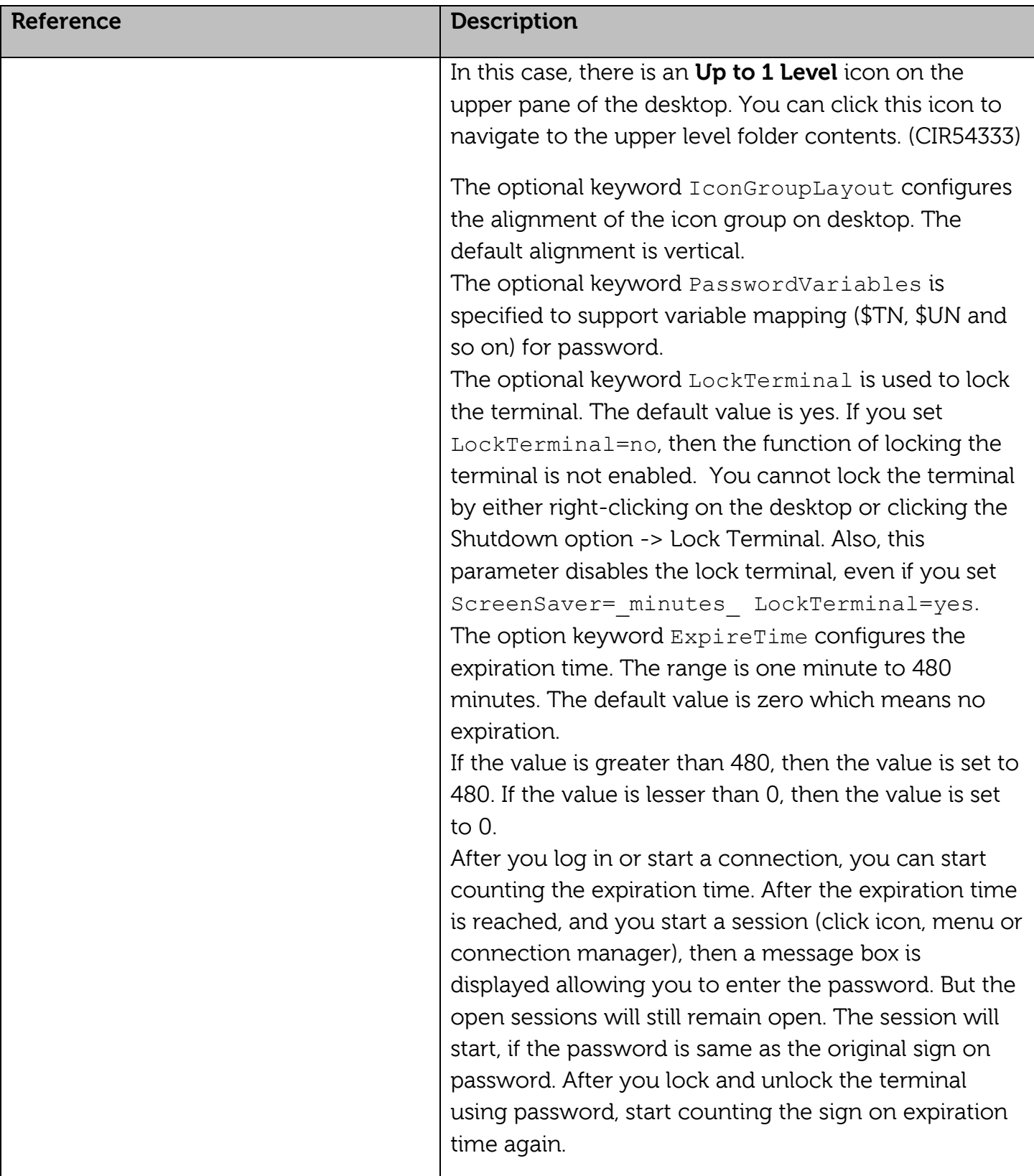

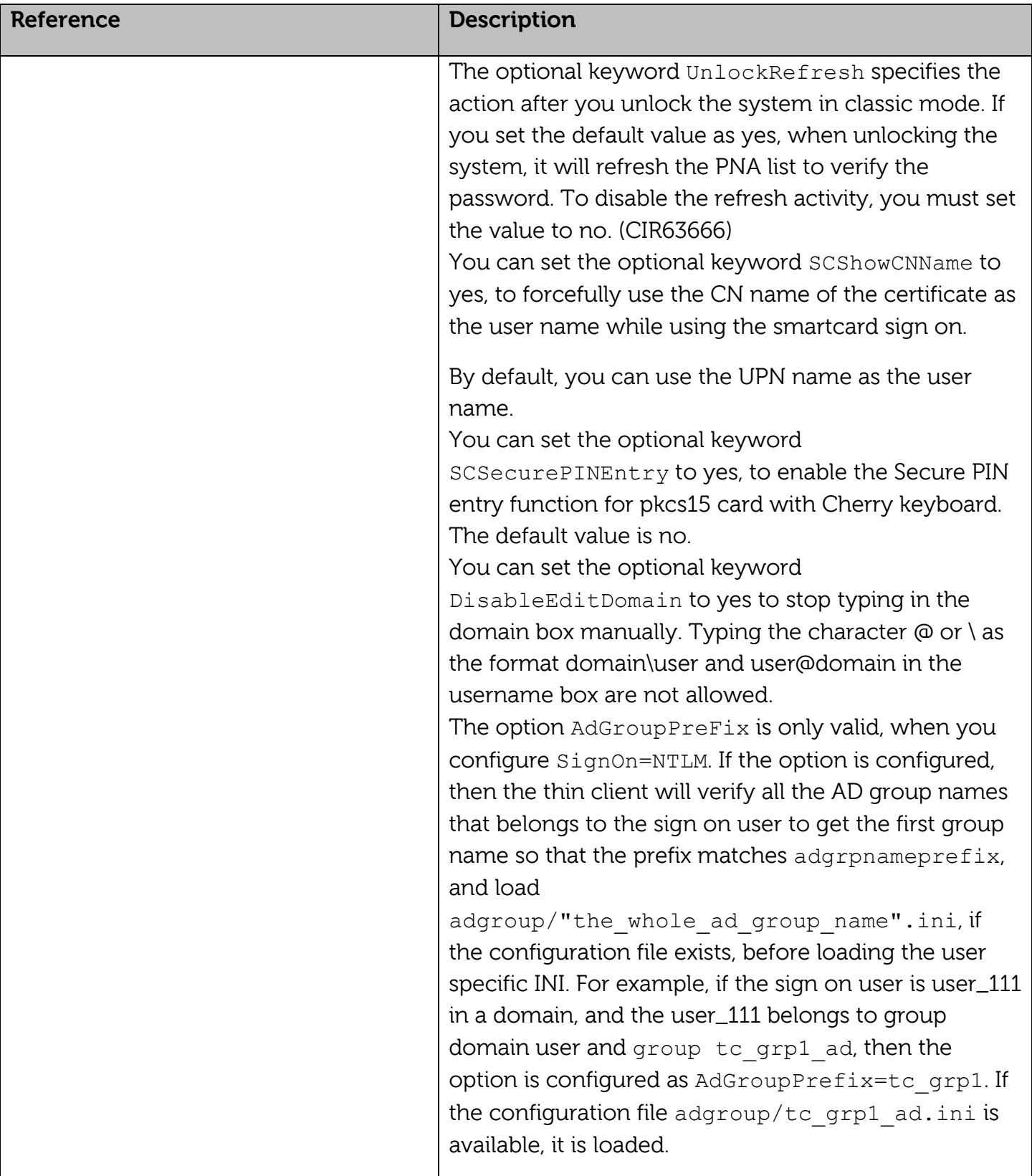

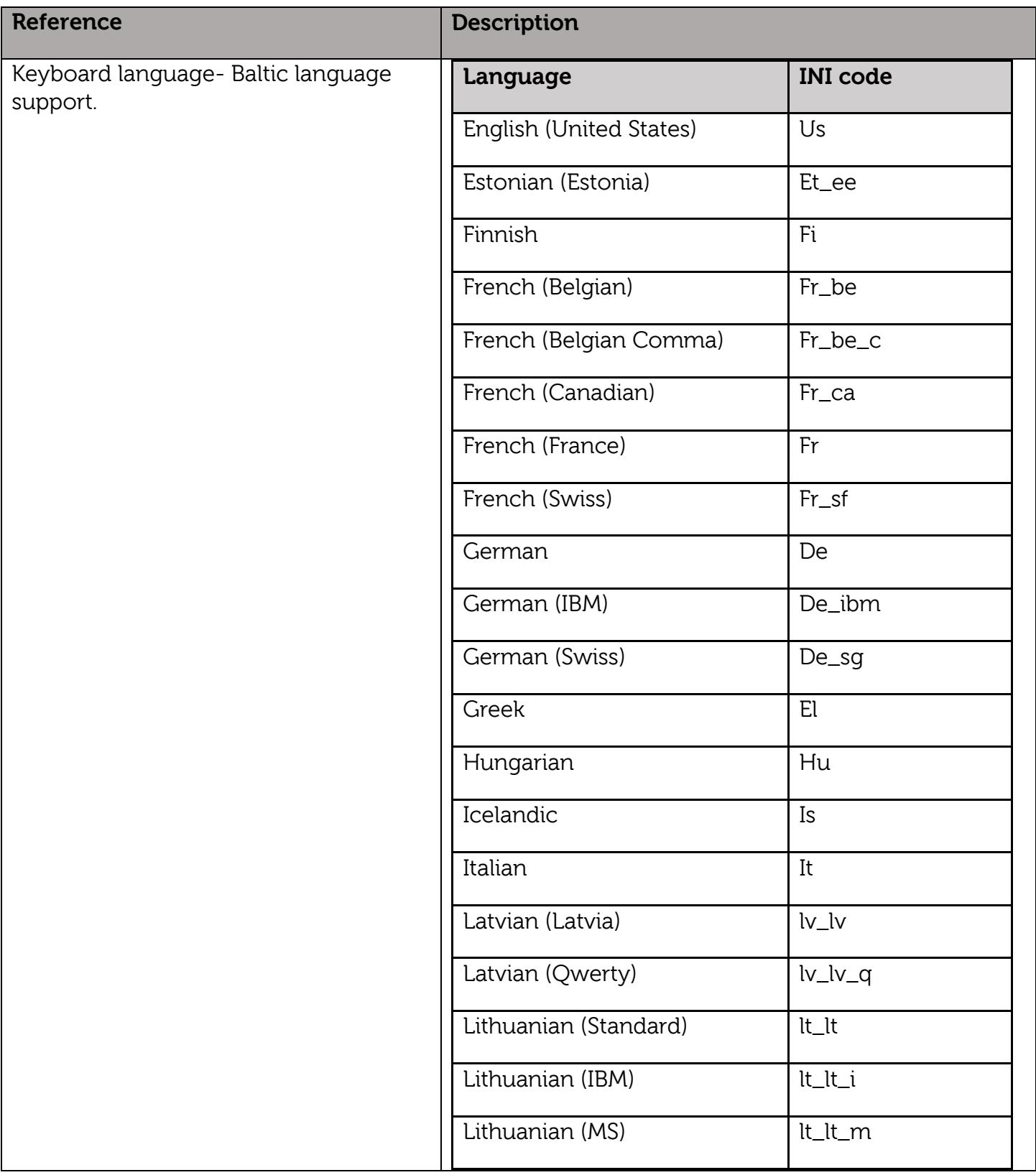

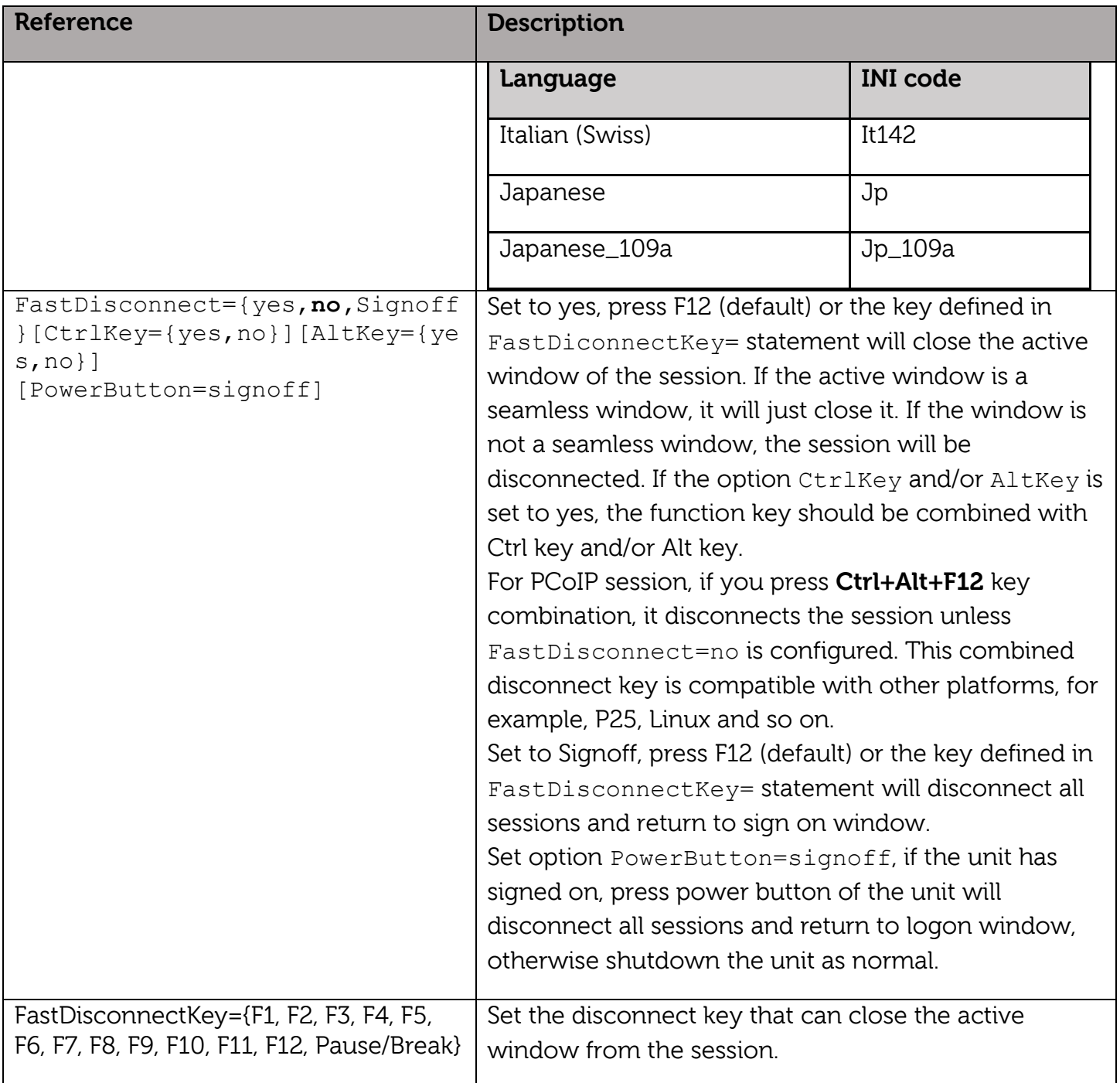

For detailed information about new INI parameters, see the Dell Wyse ThinOS 8.2 INI Guide.

### <span id="page-43-0"></span>**Fixed Issues**

Since the previous **HF release 8.1\_029**, the following issues are fixed in this release:

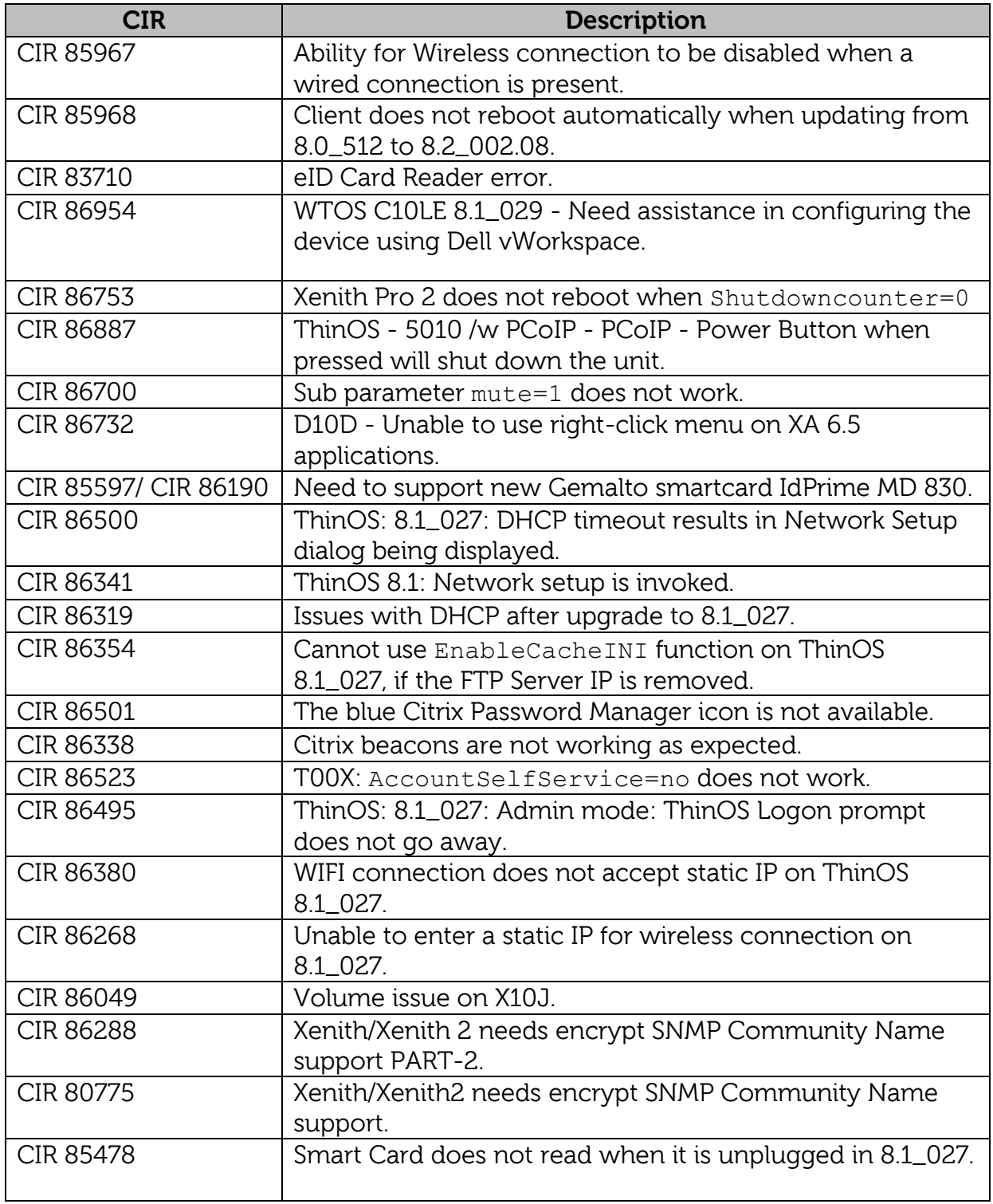

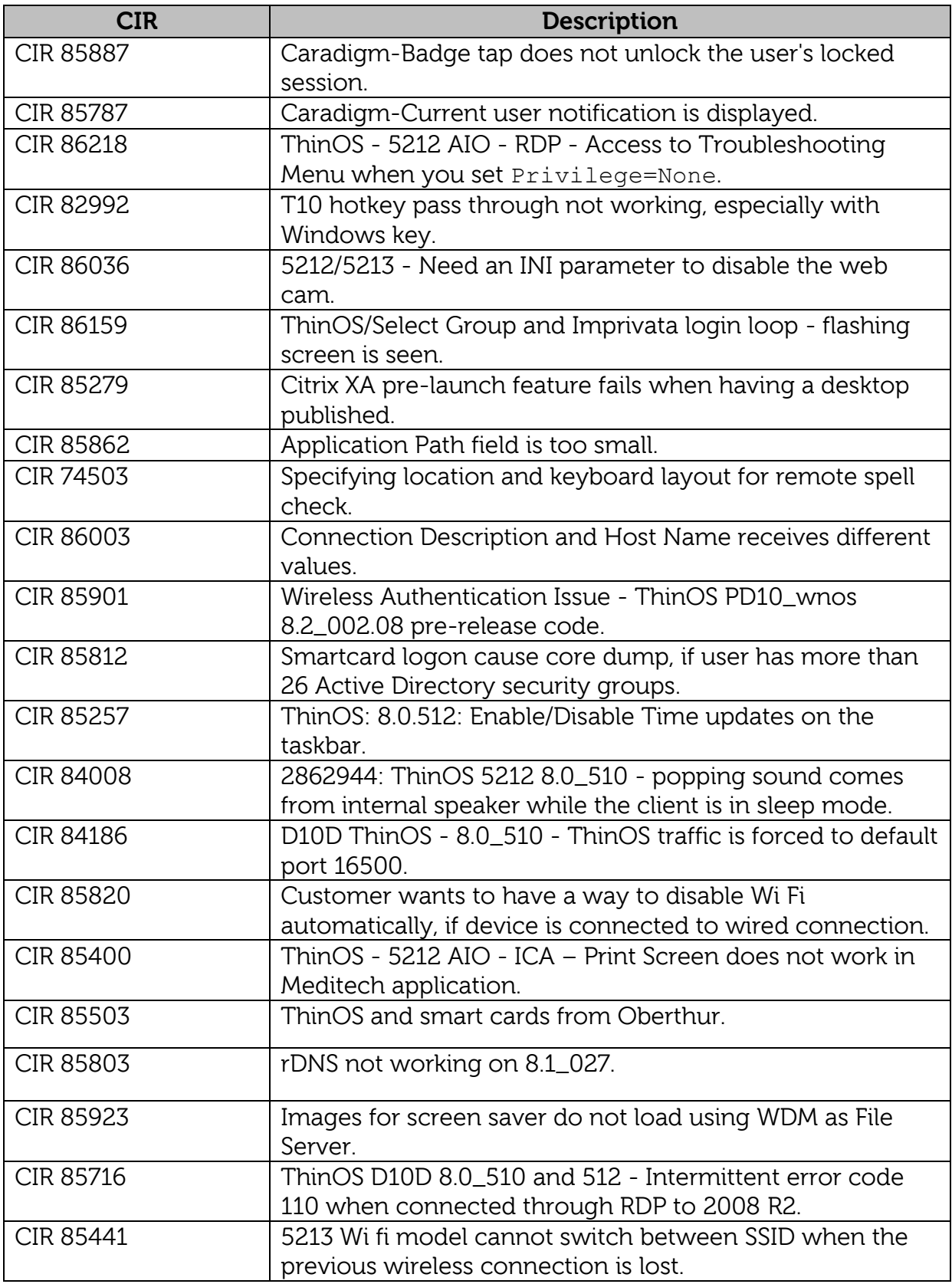

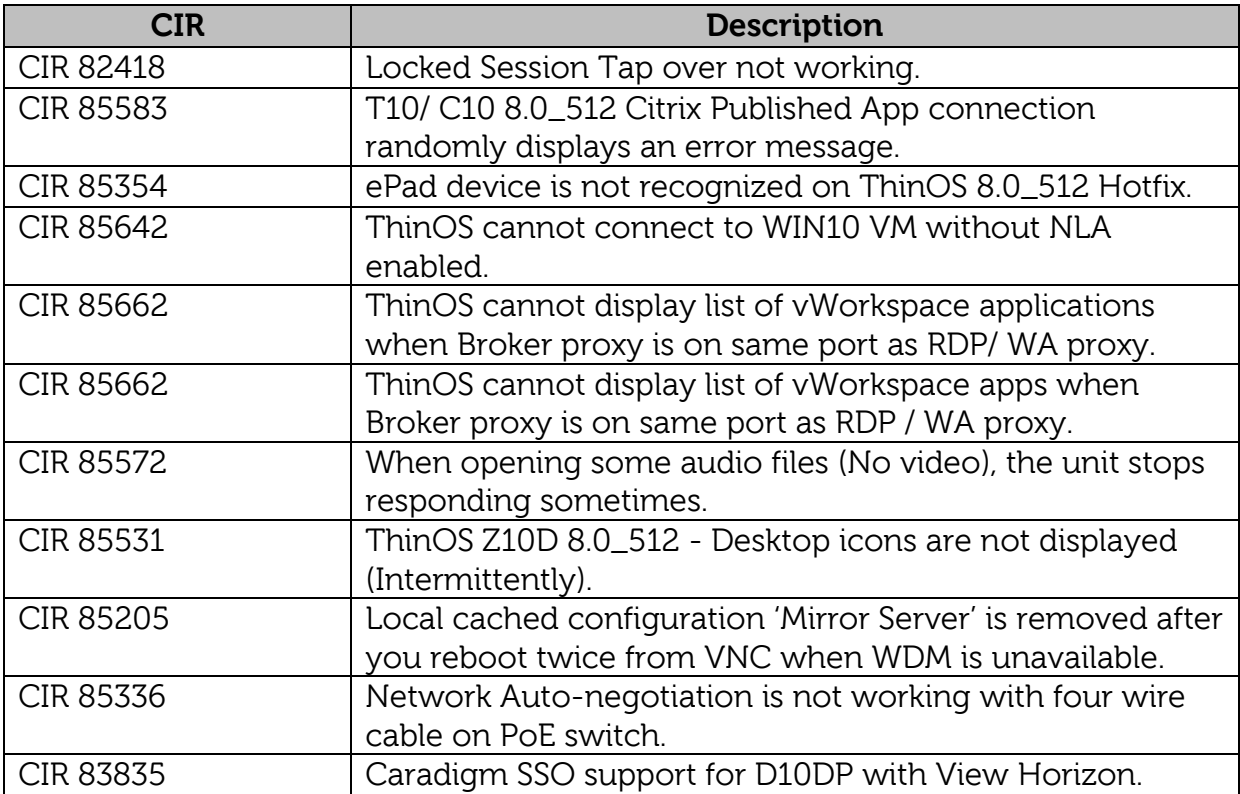

### <span id="page-46-0"></span>**Important Notes**

#### <span id="page-46-1"></span>**Peripherals List**

The following peripheral devices are supported on ThinOS 8.2:

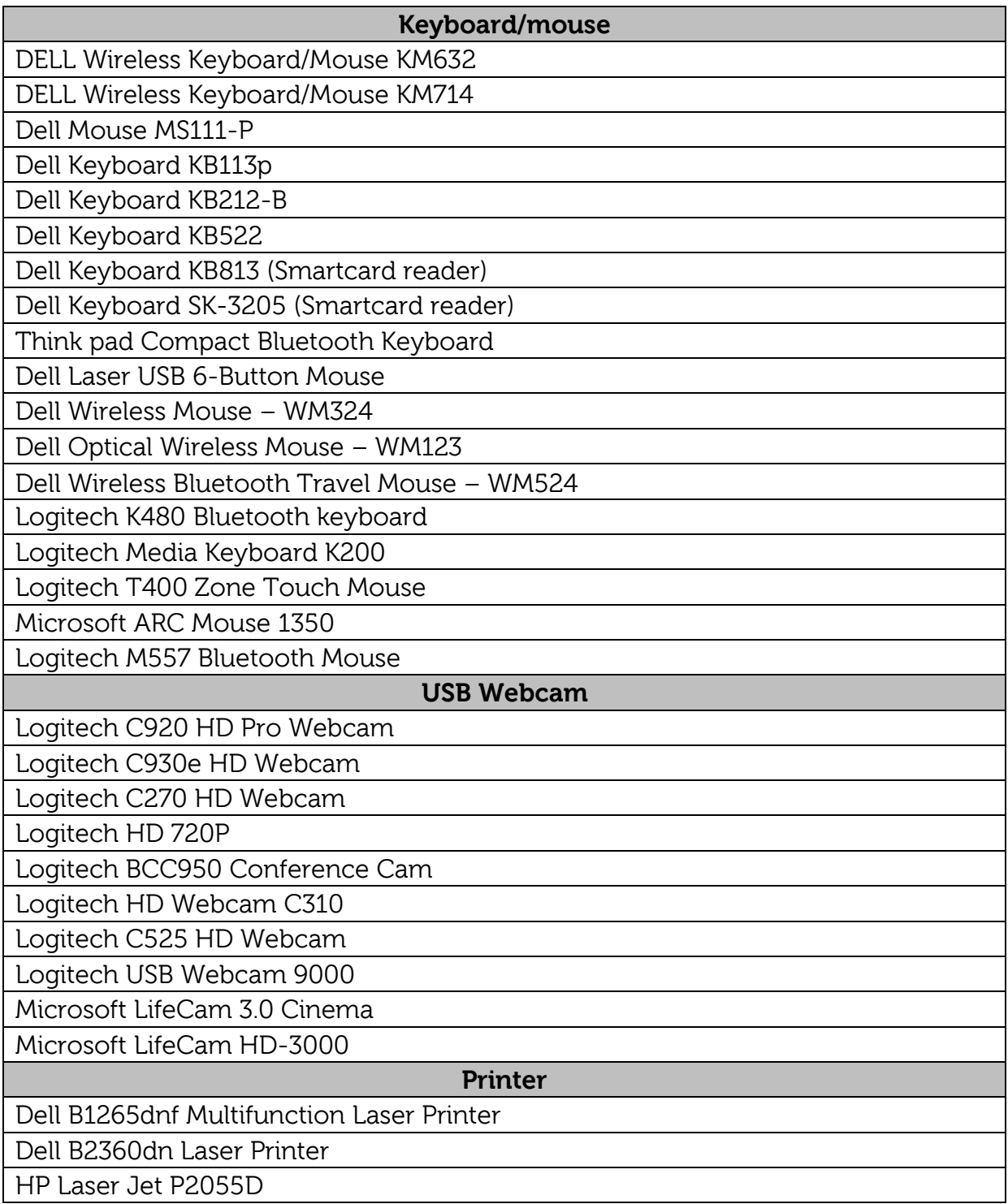

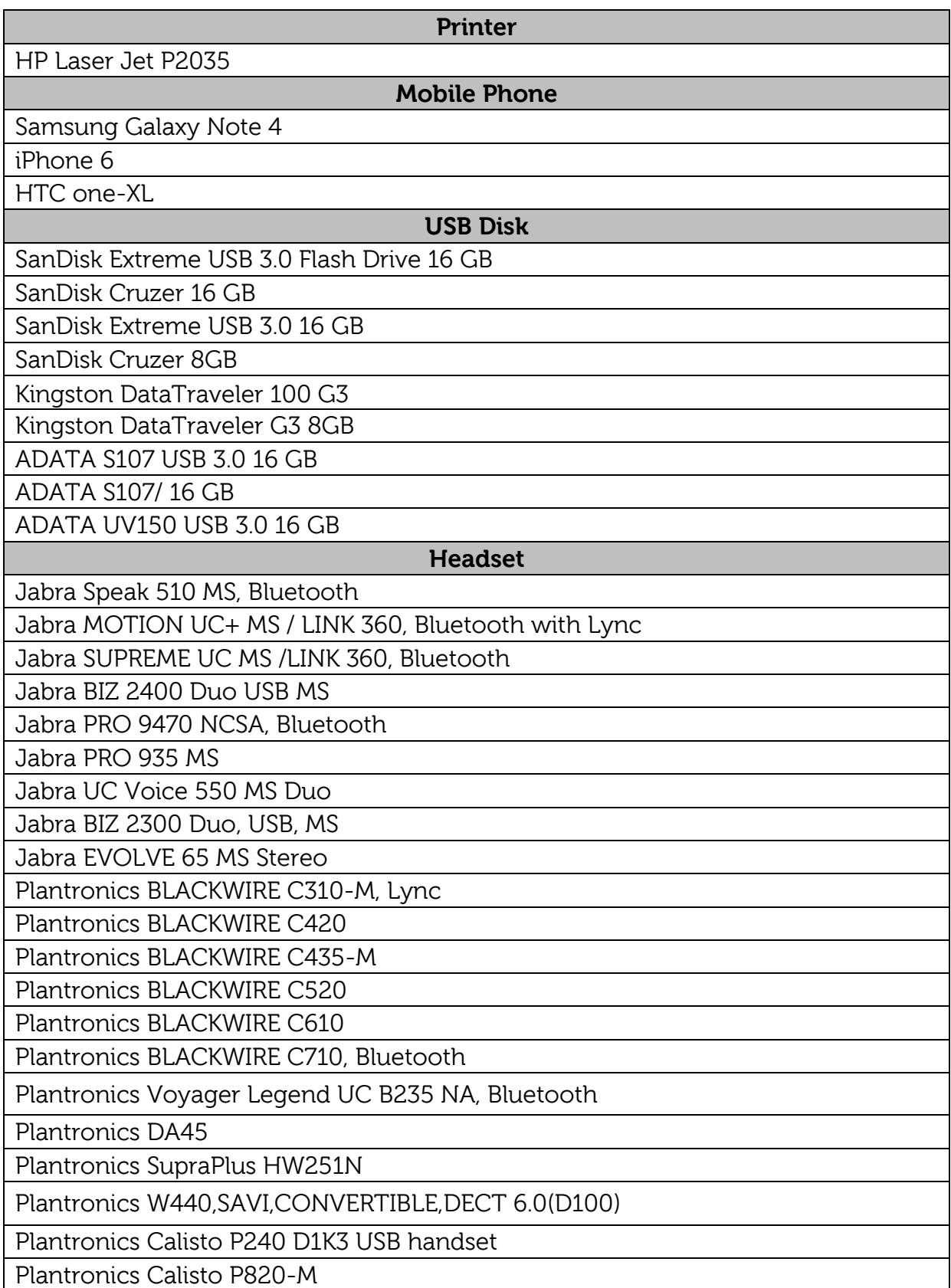

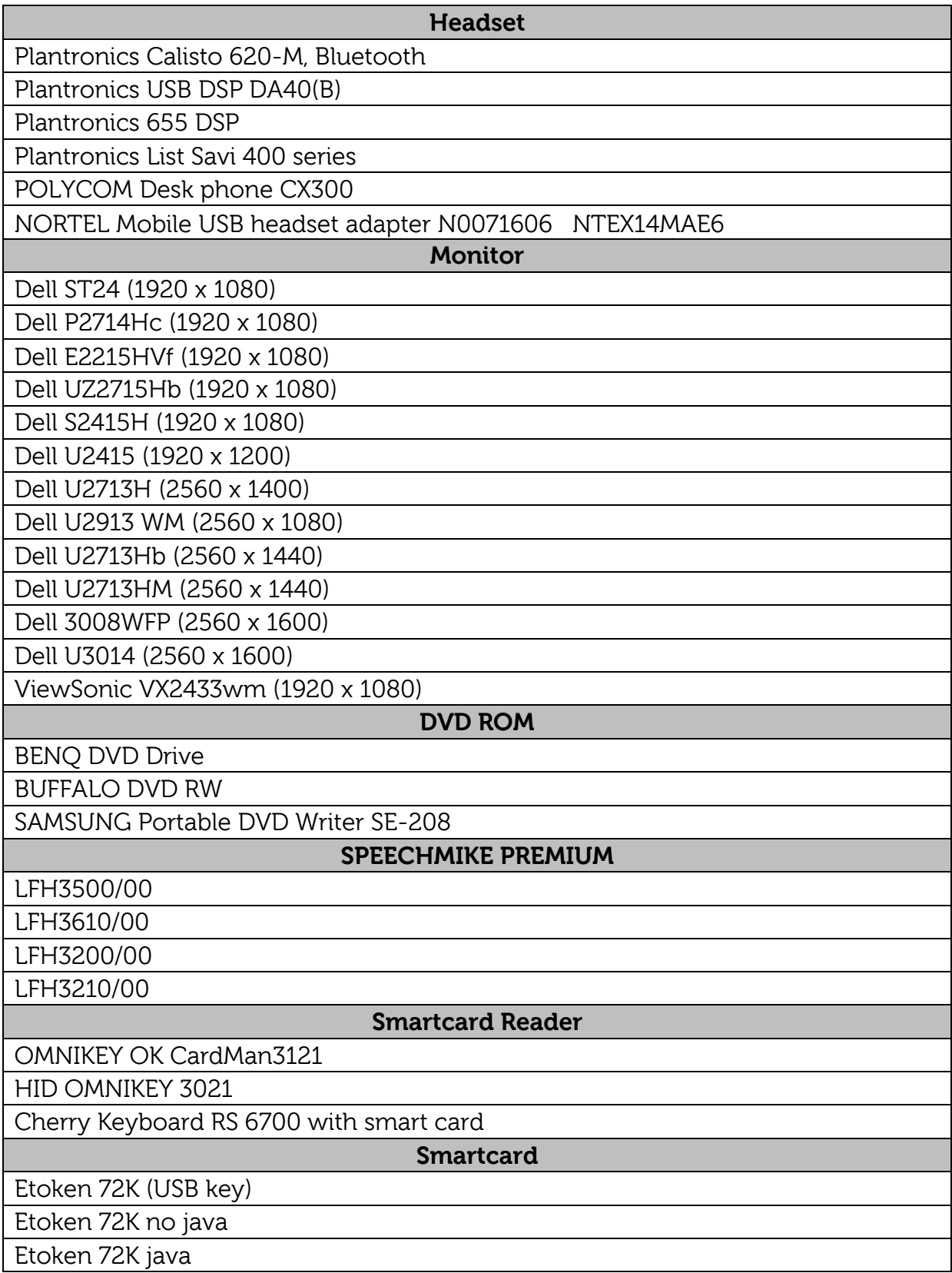

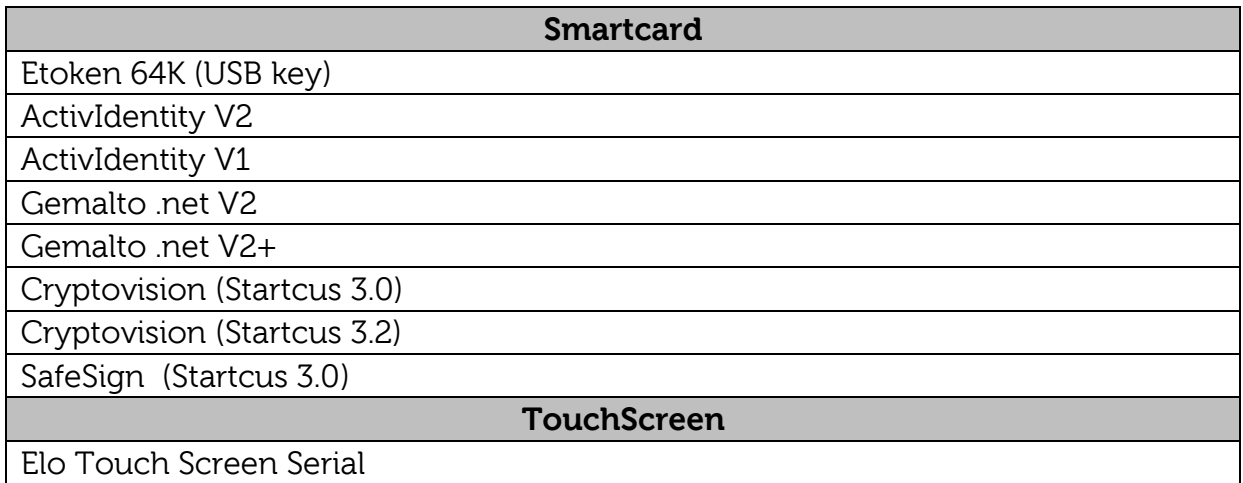

### <span id="page-49-0"></span>**Known Issues**

#### <span id="page-49-1"></span>**For Bluetooth**

**Note**: The following issues will not be fixed in this release.

1. More than two Bluetooth mouse devices connected to ThinOS with more than two other Bluetooth devices may cause low performance of Bluetooth connectivity.

Workaround: Dell recommends using one mouse, one keyboard in ThinOS with Bluetooth connection.

2. The Bluetooth device name displays N/A sometimes.

Workaround: Remove this device from the list and rescan.

3. The Bluetooth device status is not refreshed sometimes when wireless chipset 7260 is shut down.

Workaround: Close the ThinOS Bluetooth window and re-open it. Now, the status will be updated.

- 4. Only supports volume button and mute button on Bluetooth headset.
- 5. The performance of Bluetooth feature is low during wireless connection.

#### <span id="page-50-0"></span>**For RTME**

- 1. RTME operation system on ThinOS is displayed as Linux.
- 2. RTME audio device on ThinOS shows only one device from ThinOS local playback device. It can actually work the way they are configured at ThinOS local playback device and record device. The RTME audio device for ringtone is limited to use ThinOS local playback device.
- 3. The RTME 1.8 feature on ThinOS does not work with other versions of HDX RealTime connector because of a known Citrix limitation.
- 4. If you change the audio device during an RTME call, the audio input or output might stop responding.
- 5. Using similar hardwares such as Dx0D, ThinOS, Linux and Windows (D90D7) produces similar video frame rate (20-30) and video resolution (320-400). It produces better video quality using laptop or PC because of better CPU capability.
- 6. In a video conference call, when different user is speaking, the on-screen video switches to the active user, but takes a few seconds to switch over.

© 2016 Dell Inc.

This manual and the software and firmware described in it are copyrighted. You may not reproduce, transmit, transcribe, store in a retrieval system, or translate into any language or computer language, in any form or by any means, electronic, mechanical, magnetic, optical, chemical, manual or otherwise, any part of this publication without express written permission.